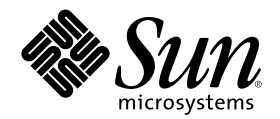

# Solaris 8 (Intel **平台版**) **裝置配置指 南**

Sun Microsystems, Inc. 4150 Network Circle Santa Clara, CA 95054 U.S.A.

**元件號碼:** 806-2608-11 2002**年**2**月**

Copyright 2002 Sun Microsystems, Inc. 901 San Antonio Road, Palo Alto, California 94303-4900 U.S.A. 版權所有。

本產品或文件受到版權保護,並在授權限制其使用、複製、分配以及反編譯的情況下分配。未經 Sun 及其授權者(如果有的話)的書面授 權,本產品或文件的任何部分皆不得以任何形式、任何方法重新製造。協力廠商的軟體,包括字型技術在內,都受到版權的保護,並有來自 Sun 的供應商的授權。

產品的某些部分可能源自 Berkeley BSD 系統,其授權來自加州大學。UNIX 在美國和其它國家都是已登記註冊商標,透過 X/Open 公司獲 得獨家授權。

Sun、Sun Microsystems、Sun 標誌、Solaris 及 docs.sun.com 是 Sun Microsystems, Inc. 在美國及其它國家的商標、註冊商標或服務標記。

OPEN LOOK 及 Sun™圖形使用者介面是 Sun Microsystems, Inc. 為其使用者和獲得授權者設計出來的。Sun 承認 Xerox 在研究和設計電腦 業中視覺化或圖形使用者介面這個觀念上所做的領先努力。Sun 保有 Xerox 對 Xerox 圖形使用者介面非獨佔性的授權,這項授權也涵蓋獲得 Sun 授權使用 OPEN LOOK GUI,或者符合 Sun 的書面軟體授權合約的厰商。

有限權利:由美國政府使用、複製或公佈主要受 FAR 52.227–14(g)(2)(6/87) 及 FAR 52.227–19(6/87) 或 DFAR 252.227–7015(b)(6/95) 及 DFAR 227.7202–3(a) 的限制。

文件以"現狀"提供,所有明示或暗示的條件、陳述或保證,都恕不負責,包括對特定用途的銷售性、適用性或者非侵權行為的任何隱含保證 在內,除非這種聲明在法律上被認為是無效的。

Copyright 2002 Sun Microsystems, Inc. 901 San Antonio Road, Palo Alto, Californie 94303-4900 Etats-Unis. Tous droits réservés.

Ce produit ou document est protégé par un copyright et distribué avec des licences qui en restreignent l'utilisation, la copie, la distribution, et la décompilation. Aucune partie de ce produit ou document ne peut être reproduite sous aucune forme, par quelque<br>moyen que ce soit, sans l'autorisation préalable et écrite de Sun et de ses bailleurs de lic qui comprend la technologie relative aux polices de caractères, est protégé par un copyright et licencié par des fournisseurs de Sun.

Des parties de ce produit pourront être dérivées du système Berkeley BSD licenciés par l'Université de Californie. UNIX est une marque déposée aux Etats-Unis et dans d'autres pays et licenciée exclusivement par X/Open Company, Ltd.

Sun, Sun Microsystems, le logo Sun, Solaris, et docs.sun.com sont des marques de fabrique ou des marques déposées, ou marques de service, de Sun Microsystems, Inc. aux Etats-Unis et dans d'autres pays.

L'interface d'utilisation graphique OPEN LOOK et Sun<sup>TM</sup> a été développée par Sun Microsystems, Inc. pour ses utilisateurs et licenciés. Sun reconnaît les efforts de pionniers de Xerox pour la recherche et le développement du concept des interfaces d'utilisation visuelle ou graphique pour l'industrie de l'informatique. Sun détient une licence non exclusive de Xerox sur l'interface d'utilisation graphique Xerox,<br>cette licence couvrant également les licenciés de Sun qui mettent en place l'inter se conforment aux licences écrites de Sun.

CETTE PUBLICATION EST FOURNIE "EN L'ETAT" ET AUCUNE GARANTIE, EXPRESSE OU IMPLICITE, N'EST ACCORDEE, Y COMPRIS DES GARANTIES CONCERNANT LA VALEUR MARCHANDE, L'APTITUDE DE LA PUBLICATION A REPONDRE A UNE UTILISATION PARTICULIERE, OU LE FAIT QU'ELLE NE SOIT PAS CONTREFAISANTE DE PRODUIT DE TIERS. CE DENI DE<br>GARANTIE NE S'APPLIQUERAIT PAS, DANS LA MESURE OU IL SERAIT TENU JURIDIQUEMENT NUL ET NON AVENU.

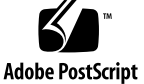

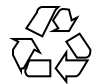

**內容**

前言 **7**

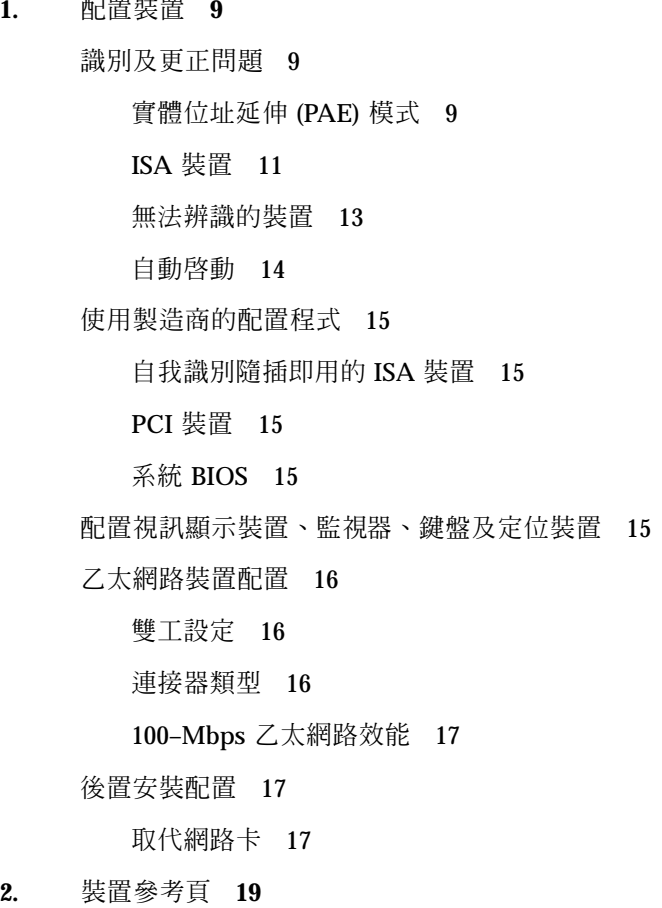

**3**

使用裝置參考頁 19

磁碟介面 23

IDE/加強型 IDE 磁碟控制器 (包括 ATAPI CD-ROM) 23

預先配置資訊 23

SCSI 主機匯流排配接卡 25

Adaptec AHA-2940, 2940W, 2944W, 3940, 3940W HBAs 25

預先配置資訊 25

配置程序 26

Adaptec AHA-2940AU, 2940U, 2940U Dual, 2940UW, 2940UW Dual, 2940U2, 2940U2B, 2940U2W, 2944UW, 2950U2B, 3940AU, 3940AUW, 3940AUWD, 3940U, 3940UW, 3944AUWD, 3950U2B HBAs 27

預先配置資訊 27

配置程序 29

AMD PCscsi, PCscsi II, PCnet-SCSI 及 QLogic QLA510 HBAs 30

預先配置資訊 30

Compaq 32-bit Fast SCSI-2 控制器 31

預先配置資訊 31

Compaq 32-bit Fast Wide SCSI-2, Wide Ultra SCSI, Dual Channel Wide Ultra SCSI-3 控制器 32

預先配置資訊 32

配置程序 32

LSI Logic (先前叫做 Symbios Logic 或 NCR) 53C810, 53C810A, 53C815, 53C820, 53C825, 53C825A, 53C860, 53C875, 53C875J, 53C876, 53C895 HBAs 34

預先配置資訊 34

LSI Logic (先前叫做 Symbios) 64 位元 PCI Dual Channel Ultra2 SCSI 53C896 HBAs 36

預先配置資訊 36

Mylex (BusLogic) BT-946C, BT-948, BT-956C, BT-956CD, BT-958, BT-958D HBAs 38

預先配置資訊 38

配置程序 39

SCSI 磁碟陣列 /RAID 控制器 41

American Megatrends MegaRAID 428 SCSI RAID 控制器 41

配置程序 41

Compaq SMART-2, SMART-2DH, SMART-2SL 陣列控制器 43

預先配置資訊 43

DPT PM2024, PM2044W, PM2044UW, PM2124, PM2124W, PM2144W, PM2144UW SCSI and PM3224, PM3224W, PM3334W, PM3334UW SCSI RAID HBAs 44

預先配置資訊 44

IBM PC ServeRAID SCSI, ServeRAID II Ultra SCSI, ServeRAID-3 Ultra2 SCSI HBAs 46

預先配置資訊 46

Mylex DAC960PD-Ultra, DAC960PD/DAC960P, DAC960PG, DAC960PJ, DAC960PL, DAC960PRL-1, DAC960PTL-1 控制器 47

預先配置資訊 47

乙太網路配接卡 49

3Com EtherLink XL (3C900, 3C900-COMBO, 3C900B-COMBO, 3C900B-TPC, 3C900B-TPO), Fast EtherLink XL (3C905-TX, 3C905-T4, 3C905B-TX, 3C905B-T4) 49

預先配置資訊 49

AMD PCnet 乙太網路 (PCnet-PCI, PCnet-PCI II, PCnet-Fast) 50

預先配置資訊 50

Compaq NetFlex-3, Netelligent Controllers 51

預先配置資訊 52

配置程序 52

DEC 21040, 21041, 21140, 21142, 21143 乙太網路 54

預先配置資訊 54

Intel EtherExpress PRO/100 (82556) 58

預先配置資訊 58

Intel EtherExpress PRO/100B (82557), EtherExpress PRO/100+ (82558, 82559) 59

預先配置資訊 59

**內容 5**

記號環網路配接卡 60

Madge Smart 16/4 記號環 60

預先配置資訊 60

配置程序 61

聲訊卡 62

類比裝置 AD1848 及相容裝置 62

相容裝置資訊 62

預先配置資訊 63

Creative Labs Sound Blaster Pro, Sound Blaster Pro-2 66

預先配置資訊 66

Creative Labs Sound Blaster 16, Sound Blaster AWE32, Sound Blaster Vibra 16 68

預先配置資訊 68

PC 卡 (PCMCIA) 硬體 70

PC 卡配接卡 70

預先配置資訊 70

配置程序 71

3Com EtherLink III (3C589) PC Card 73

預先配置資訊 73

配置程序 73

數據機及串列 PC 卡裝置 76

預先配置資訊 76

配置程序 76

SRAM 及 DRAM PC 卡裝置 79

預先配置資訊 79

配置程序 79

Viper 8260pA, SanDisk Flash 或任何 PC Card ATA 裝置 82

預先配置資訊 82

配置程序 82

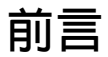

這個文件會提供 Solaris™ 8 計算環境中支援的 IA 硬體裝置的相關資訊。

**注意:**在本文件中,"IA"這個術語相當於 Intel 32 位元處理器架構,包括 Pentium、 Pentium Pro、Pentium II、Pentium II Xeon、Celeron、Pentium III 及 Pentium III Xeon 處理器及AMD 及 Cyrix 所製作的相容微處理器晶片。

# **訂購 Sun 文件**

Fatbrain.com (網際網路專業書店),請向 Sun Microsystems, Inc. 選取產品文件。 如需文件清單及訂購它們的方法,請探訪 http://www1.fatbrain.com/ documentation/sun上之 Fatbrain.com 的「Sun 文件中心」。

# **線上存取 Sun 文件**

docs.sun.com<sup>sM</sup> 網站可讓您線上存取 Sun 技術文件。您可以瀏覽 docs.sun.com 保存 檔或搜尋特定書名或主題。URL 為 http://docs.sun.com。

**<sup>第</sup> 1 <sup>章</sup>**

## **配置裝置**

本章描述如何使用 Solaris 8 *Intel* 平台版「裝置配置輔助」軟體、製造商的裝置配置媒 體以及文件,來解決配置問題。下一章含有「裝置參考頁」,並描述如何使用它們來 配置您的 Intel 32 位元處理器架構 (IA) 系統,以便能在 Solaris 作業環境中執行。

### **識別及更正問題**

您可以使用 Solaris 8 *Intel* 平台版「裝置配置輔助」程式,來識別裝置及每一個裝置使 用的資源。如果有問題,您必須提供裝置名稱及資源參數,以便「配置輔助」可以將 此資訊傳給 Solaris 核心。

### **實體位址延伸 (PAE) 模式**

隨著 Pentium Pro 的發行,Intel 已在它的進階處理器上引進了一個名為 PAE (實體位 址延伸) 的模式。使用 PAE,Solaris *Intel* 平台版最多可定址到 32 GB 的實體記憶體。 單個程序最多只能使用 3.5 GB 的虛擬位址空間。

PAE 模式可讓您執行多個資料庫實例及使用大量記憶體的應用程式,並且可在您的機 器上支援相當多的線上使用者。

在您的機器中,最好使用支援雙位址循環 (DAC) 的 PCI 磁碟控制器,因為它們可以 將資料轉送到任何實體位址及從其中轉送資料。其他卡限制為 4 GB 的實體記憶體; 因此,效能可能會變慢,因為系統需要複製額外的記憶,方可轉送資料。

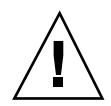

**小心:**有些裝置驅動程式尚無法利用 PAE 模式。Sun 撰寫的 PCI 裝置驅動程式已通 過測試,可在具有 4 GB 以上的記憶體的 IA 機器上使用。它的 OEM 夥伴打算利用它 們在具有 4 GB 以上的記憶體的 IA 機器上提供的裝置,測試它們的機器。不過,在某 些情況中,如果您新增協力廠商裝置驅動程式到您的系統,它可能會變得不穩定,而 且可能會造成失措及資料毀損。如果您的系統變得不穩定且您需要該驅動程式,則您 須停用 PAE 模式。

#### **停用 PAE 模式**

若要停用 PAE 模式的支援,請遵循這些步驟:

- **1. 重新啟動您的機器。**
- **2. 按 Esc 鍵,中斷自動啟動。**

**「**Solaris **裝置配置輔助」即會啟動。**

- **3. 按 F2\_Continue,直到「啟動 Solaris」螢幕出現為止。**
- **4. 按 F4\_Boot Tasks。 「啟動工作」螢幕即會顯示出來。**
- **5. 選取「檢視/編輯屬性設定」。 「檢視**/**編輯屬性設定」螢幕即會顯示出來。**
- **6. 按 F4\_Create。 「建立屬性」螢幕即會顯示出來。**
- **7. 在「指定屬性名稱」欄位中,輸入** mmu-modlist **並按 Enter 鍵。**
- **8. 在「指定值」欄位中,輸入** mmu32 **並按 Enter 鍵。 訊息**"**正在更新已儲存的配置資訊**..."**會顯示在「更新」螢幕上。當順利儲存屬性及 值時,「檢視**/**編輯屬性設定」螢幕即會顯示出來。**
- **9. 按 F2\_Back。 「啟動工作」螢幕即會顯示出來。**
- **10** Solaris 8 (Intel **平台版**) **裝置配置指南** ♦ 2002**年**2**月**

**10. 按 F3\_Back。**

**在您的機器上載入驅動程式後,「啟動** Solaris**」螢幕即會顯示出來。**

**11. 像平常一樣繼續啟動您的機器。**

#### **ISA 裝置**

當您掃瞄系統找出是否有 ISA 裝置時,如果系統當機或重設,請執行這些作業 (按下 三節中所描述的方式依次執行),直到您可以順利完成掃瞄。

- 識別與現存裝置有關的問題
- 尋找並解決資源衝突
- 自行提供裝置的相關資訊

#### **識別與現存裝置有關的問題**

- **1. 請參閱製造商的文件。確定裝置已配置妥當,且未與系統中其他裝置發生衝突。**
- **2. 從開機磁片或安裝 CD 啟動 Solaris 8 (Intel 平台版)「裝置配置輔助」。**
- **3. 選取「特定掃瞄」,識別自動偵測的裝置。**
- **4. 選取您認為引起當機的裝置,然後開始掃瞄。**
	- 如果掃瞄並未停止執行,問題可能是因為裝置的掃瞄次序所導致的。請跳至步 驟 5。
	- 如果掃瞄停止執行,則可能發生硬體衝突。請驗證裝置是否在您的機器中。請 參閱製造商的文件,詳細檢查所有已安裝的硬體是否發生衝突。請繼續執行 第 12頁的「尋找並解決資源衝突」。
- **5. 掃瞄系統中的其餘裝置。**

**如果當機是由**"**軟體探測衝突**"**所引起的,則您也許能夠防止當機,透過以不同於使 用過的次序掃瞄每一個裝置,來掃瞄所有裝置。**

- **6. 當順利完成掃瞄時,請跳至「啟動 Solaris」功能表,然後選取一個要從其中啟動 的裝置。**
	- 如果您計劃從 CD-ROM 啓動或安裝,請選取 CD。

**配置裝置 11**

- 如果您計劃使用網路來啓動或安裝,且您的機器被注冊為網路安裝用戶端,請 選取 NET。
- 如果您計劃從機器的已安裝硬碟啓動,請選取 DISK。
- **7. 啟動及安裝 Solaris 軟體。**

#### **尋找並解決資源衝突**

- **1. 從開機磁片或安裝 CD 啟動 Solaris 8 (Intel 平台版)「裝置配置輔助」。**
- **2. 選取「特定掃瞄」,僅識別自動偵測的裝置。**
- **3. 選取系統中每一個不會引起初始當機的裝置。**
- **4. 請跳至「裝置工作」功能表,選取「檢視/編輯裝置」,然後檢查提供的裝置清 單,以決定有問題的裝置是否與另一個裝置發生衝突。**

**注意:**如果硬體衝突妨礙裝置掃瞄能力,以致無法正確決定裝置的配置,這種方法 可能無法運作。

- 如果發現了一個需要設定跳線及開關的裝置發生衝突,請關閉系統,自行變更 問題裝置的設定,開啓系統,啓動「配置輔助」,然後跳至步驟 5。
- 如果發現了一個需要製造商配置公用程式的裝置發生衝突,請執行下列:
- **a. 插入製造商的配置公用程式磁片。**
- **b. 變更裝置設定。**
- **c. 從開機磁片或安裝 CD 啟動 Solaris 8 (Intel 平台版)「裝置配置輔助」,然後跳 至步驟 5。 如果找不到衝突,請跳至** 第13頁的「自行提供裝置的相關資訊」 **中的步驟** 2**。 您不必重新開機。**
- **5. 選取「特定掃瞄」。**
- **6. 當順利完成掃瞄時,請跳至「啟動 Solaris」功能表,然後選取一個要從其中啟動 的裝置。**
	- 如果您計劃從 CD-ROM 啓動或安裝,請選取 CD。
- **12** Solaris 8 (Intel **平台版**) **裝置配置指南** ♦ 2002**年**2**月**
- 如果您計劃使用網路來啟動或安裝,且您的機器被注冊為網路安裝用戶端,請 選取 NET。
- 如果您計劃從機器的已安裝硬碟啓動,請選取 DISK。
- **7. 啟動及安裝 Solaris 軟體。**

#### **自行提供裝置的相關資訊**

- **1. 從開機磁片或安裝 CD 啟動 Solaris 8 (Intel 平台版)「裝置配置輔助」。**
- **2. 如果經由選擇性掃瞄找到了所有其他裝置,請從「裝置工作」選取「檢視/編輯裝 置」,然後自行新增問題裝置的名稱。 程式應該警告您是否發生衝突。**
- **3. 當順利完成掃瞄時,請跳至「啟動 Solaris」功能表,然後選取一個要從其中啟動 的裝置。**
	- 如果您計劃從 CD-ROM 啓動或安裝,請選取 CD。
	- 如果您計劃使用網路來啓動或安裝,且您的機器被注冊為網路安裝用戶端,請 選取 NET。
	- 如果您計劃從機器的已安裝硬碟啓動,請選取 DISK。

**注意:**當嘗試跳至「啟動 Solaris」功能表時,如果裝置再次當機,或者裝置無法 運作,請聯絡您的支援供應商。

#### **無法辨識的裝置**

#### 問題 いっきん こうしょう おおおとこ ほうこう ほうしゅう ほうしゅう ほうきょう ほうしゅう こくしゅう

「配置輔助」軟體如何才能辨識已知的 ISA 或 EISA 裝置

為無法辨識的裝置選擇的 I/O 埠位址可能與另一 個系統裝置的 I/O 埠位址發生衝突。使用系統 BIOS、EISA 配置公用程式 (ECU) 或硬體製造商提 供的配置程式, 提供非衝突位址資訊,供無法辨 識的裝置使用。「配置輔助」會使用該資訊,替 Solaris 環境識別該裝置。

**配置裝置 13**

#### **識別 ISA 或 EISA 裝置—範例程序**

若要設定 ISA 或 EISA 配接卡的配置參數,請執行製造商的 ECU。每次新增、移除 ISA 或 EISA 主機板,或將它移到不同匯流排介面槽時,均須執行這個公用程式。雖 然,這個公用程式的功能已標準化,不同製造商有不同的實施方式,每個制造商會提 供唯一的使用者介面螢幕或功能表。

**1. 啟動 DOS。**

**注意:**在使用主機板製造商的 EISA 配置磁片來配置您的硬體之前,請先備份這片 磁片。

- **2. 為了讓每一片 ISA 或 EISA 外掛配接卡能夠配置,請將 EISA** .cfg **及 .**ovl **配置 檔案從主機板製造商的配置磁片複製到系統 EISA 配置磁片。**
- **3. 執行 ECU。**

**程式稱為** CF.EXE **或** CFG.EXE**。**

**4. 對於每一個裝置,請設定適當的配置參數及任何特殊作業模式。**

#### **自動啟動**

問題 こうきょう こうしょう こうこうかん 怎麼辦

如果您的機器無法自動啟動要如何回復 如果在 COM1 及 COM2 之間具有一條回送串列電 纜,且啟用了自動啟動,請使用 eeprom 指令,設 定下列屬性之一:

> eeprom com1-noprobe=true 或

> eeprom com2-noprobe=true

# **使用製造商的配置程式**

### **自我識別隨插即用的 ISA 裝置**

問題 いっきょう こうしょう ほうこう 怎麼辦

如何啓動「隨插即用」模式 構式 構造的 將開關設定為「隨插即用」模式,並將裝置插入到 系統。軟體將自動配置它。

### **PCI 裝置**

問題 アンチュー アンチュー ほうしょう ほうしょう ほうしょう ほうしゅう ほうしゅう こくしゅう こくしゅう こくしゅう こくしゅう こくしゅう こくしゅう こくしゅう こくしゅう こくしゅう

如何控制 PCI 裝置的 IRQ 指定 在系統的晶片組配置中,請驗證是否已啓用 IRQ 供 PCI 匯流排使用。在檢查 ISA 裝置使用的 IRQ 後,請指定儘可能多的可用 IRQ, 以便 PCI 匯流排 可以解決裝置衝突。

### **系統 BIOS**

問題 いっきょう こうしょう おおおとこ ほんこう ほうしょう ほうしゅう ほうしゅう ほうしゅう こくしゅう こうしゃ こうしゃ こうしゃ こうしゅう こうしゃ こうしゅう こうしゅう

如何使用系統 BIOS 來變更裝置設定 請參閱製造商的文件,取得存取您的系統的 BIOS 設定的方法,以及它提供的功能。

如何在 American Megatrends, Inc. (AMI) BIOS 的系統記憶體中設定可快取 安裝的記憶體總數。 區域 若要取得最佳效能,請使可快取區域等於系統中已

## **配置視訊顯示裝置、監視器、鍵盤及定位裝置**

kdmconfig 程式會嘗試識別及配置執行「共用桌面環境 (CDE)」或其他開視窗系統所 需的硬體裝置。這些裝置包括視訊控制器、監視器、鍵盤及定位裝置。在系統啟動 時,kdmconfig 會自動執行,而且如果它偵測到任何必要的硬體已變更,則它會給與 您機會,來測試或變更新配置。kdmconfig 也可以從指令行執行。

**配置裝置 15**

在指定了所有必要的裝置後,kdmconfig 可經由示出一個簡單測試顯示,讓您測試配 置。按一下「是」,接受目前配置;不然,按一下「否」或按任何其他鍵來重新配置。

kdmconfig 可能無法正確地識別某些支援的硬體裝置。在這些情況中,請使用 kdmconfig 來自行指定裝置。

### **乙太網路裝置配置**

#### **雙工設定**

乙太網路配接卡及其連結夥伴 (如集線器、開關或另一條透過交叉電纜連接的網路配接 卡) 必須以相同雙工設定來操作。

- 如果配接卡及連結夥伴支援 NWay 媒體自動協議,則這兩個裝置應該會自動選取最 佳速度及雙工模式。
- 如果不支援 NWay 自動協議或未在配接卡或它的連結夥伴上配置它,則必須明確地 設定這兩個裝置,然後它們方可在相同雙工模式中執行。如果裝置無法決定連結夥 伴的雙工能力,則該裝置通常會預設為半雙工作業。
	- 支援全雙工作業的集線器或開關通常具有一個機制,可讓您在每一裝置或每一 埠上設定集工模式。以這種方式設定速度、雙工模式或兩者通常會停用裝置或 埠的 NWay 自動協議。
	- dnet 裝置驅動程式支援的網路配接卡的雙工模式必須設定在驅動程式的 .conf 檔。詳細資訊,請參閱裝置驅動程式線上援助頁。

操作速度有時可以設定在驅動程式的.conf 檔,但是當使用言個方法時,可能 會停用 NWay 自動協議。

即使沒有 NWay 自動協議,裝置通常能夠偵測到它的連結夥伴的速度 (但不是雙 工模式)。

#### **連接器類型**

「裝置參考頁」會指定適合的支援的連接器類型。所有網路裝置假設僅以 10 Mbps 運 作,除非在「裝置參考頁」中另有指定。下列是網路連接器及它們支援的媒體。

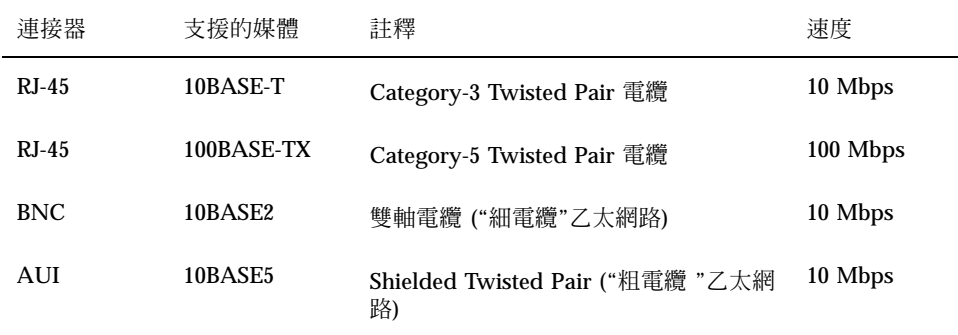

### **100–Mbps 乙太網路效能**

有些 PCI 主機板含有無法支援 100-Mbps「快速乙太網路」的 DMA 晶片組。 Solaris 環境不支援在含有低速晶片組的系統上進行 100-Mbps PCI 網路作業。這個問題僅會 影響 PCI 卡。

這些晶片組已知會展現這個問題:

- 82430LX (Mercury)
- 82450GX (Orion) (僅 A 及 B 指令執行)

這些晶片組不會展現這個問題:

- 82430NX (Neptune)
- $\blacksquare$  82430FX (Triton)
- $\blacksquare$  82430HX (Triton II)
- $\blacksquare$  82440FX (Natoma)
- 82450GX (Orion) (C0 指令執行及更新)

尤其,dnet 及 iprb 驅動程式支援的 PCI 卡在具有問題晶片組的機器上,不會有很 好的執行效果。您必須決定特殊機器上的效能是否已滿足特定目的。

### **後置安裝配置**

### **取代網路卡**

如果您的網路配接卡換成使用不同網路驅動程式的網路配接卡,請在第二次重新開機 之前,請將 /etc/hostname.*olddriver*0 檔更改成如下的名稱:

#### **配置裝置 17**

# **mv /etc/hostname.***olddriver***0 /etc/hostname.***newdriver***0**

**注意:**隨時您若想要新增、移除或取代硬體,請執行「配置輔助」公用程式。

在更改驅動程式的名稱後,請執行重新配置啓動,使您的變更生效:

# **touch /reconfigure**

# **reboot**

**<sup>第</sup> 2 <sup>章</sup>**

# **裝置參考頁**

本章描述如何使用「裝置參考頁」來配置您的 Intel 32 位元處理器架構 (IA) 系統,以 便能在 Solaris 作業環境中執行,並解決配置問題。

# **使用裝置參考頁**

僅需要特殊配置方可執行 Solaris *Intel* 平台版的裝置才有「裝置參考頁」。

- 請參閱裝置製造商的文件,取得如何變更裝置設定的程序。
- 若有製造商的 DOS 公用程式,請執行它。
- 當移動配接卡進行檢驗及配置時,請注意電纜如何插入插槽。有些連接器有鎖上, 以防止不正確的插入;其他則沒有。
- 如果裝置具有可選擇的配置參數,則您通常會選擇預設設定。「裝置參考頁」會顯 示 Solaris 支援的設定並指出已知的衝突。

下表會顯示 Solaris 8 *Intel* 平台版提供的「裝置參考頁」。

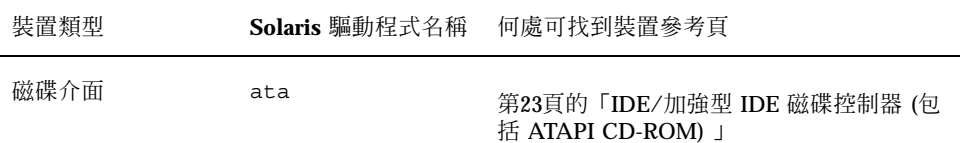

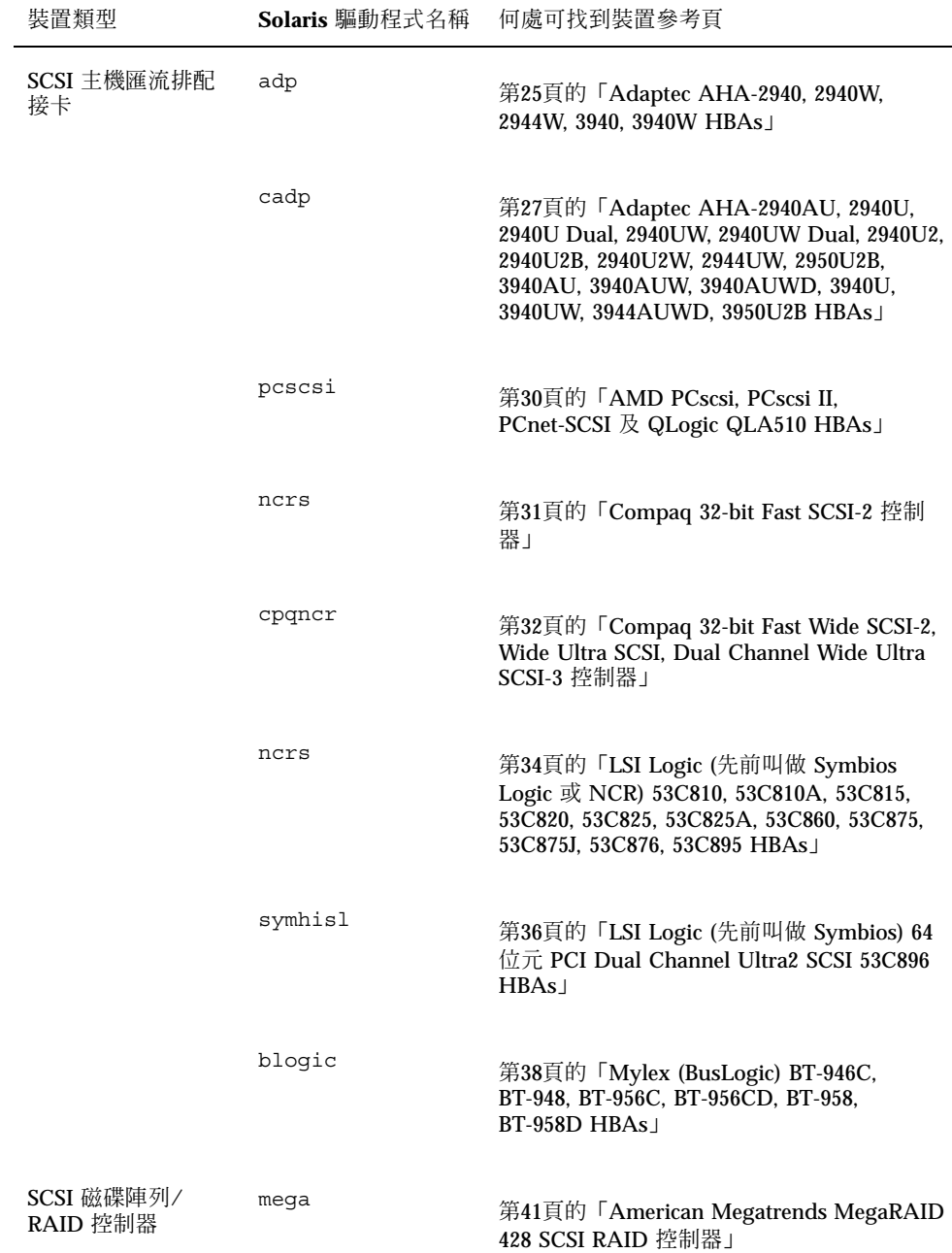

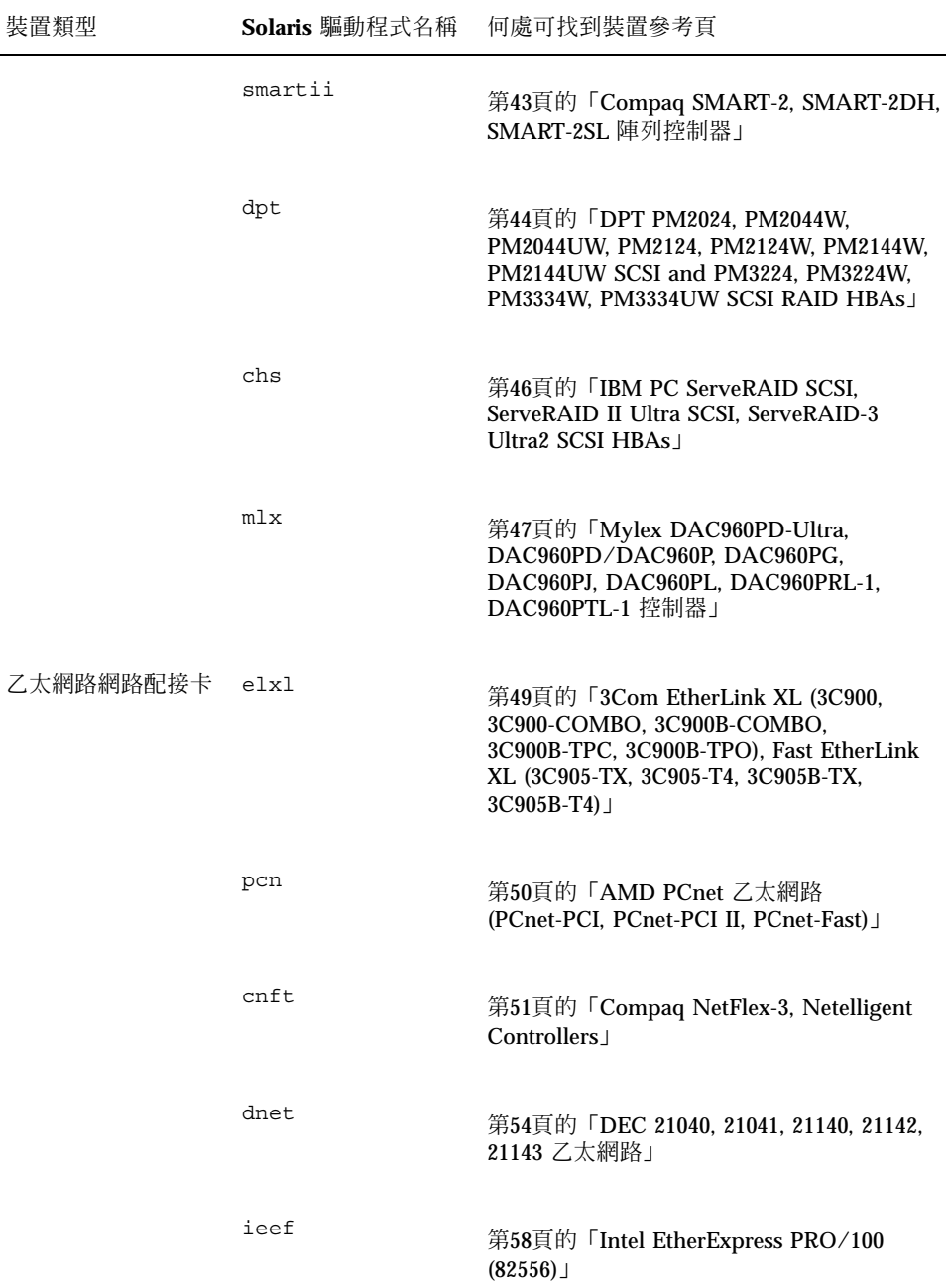

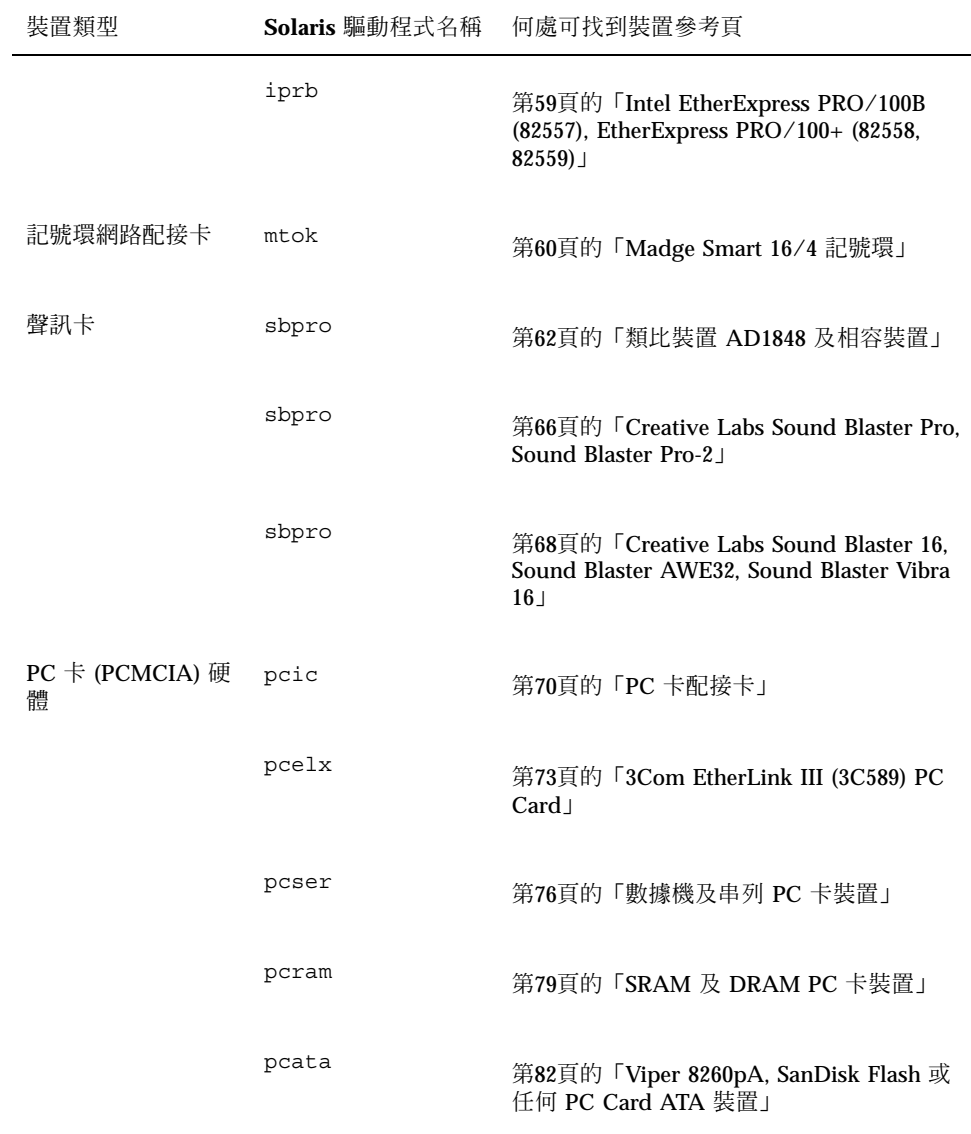

**磁碟介面**

## **IDE/加強型 IDE 磁碟控制器 (包括 ATAPI CD-ROM)**

**Solaris** 裝置驅動程式: ata

裝置類型: カランス マイラン 硬碟或 CD-ROM 控制器

支援的配置: カランス ウェブ・カード 如果主要及次要介面都可使用的話,則每一個控制 器可有兩個磁碟機,最多 4 個 IDE 磁碟機

### **預先配置資訊**

如果在同一控制器上有兩個 IDE 磁碟機,一個必須設定為 "主磁碟機",另一個則設定 爲 "從屬磁碟機。"通常,如果同時具有 IDE 硬碟及 IDE CD-ROM 光碟機,則硬碟是 主要磁碟機,而 CD-ROM 光碟機則是從屬磁碟機,但這不是強制的。如果控制器上 僅有一個磁碟機,它必須設定為主磁碟機。

#### **支援的設定**

主要控制器

- IRQ 層次 : 14
- I/O  $\&\&$  : 0x1F0

次要控制器:

- IRQ 層次 : 15
- I/O 位址 :  $0x170$

如果安裝了 IDE CD-ROM 光碟機,則該裝置的系統 BIOS 參數應該是:

• 磁碟機類型: 未安裝

如果安裝了加強型 IDE 磁碟機,請設定如下的系統 BIOS:

• 加強型 IDE 磁碟機: <br>
□

**注意:**如果 BIOS 支援自動配置,請使用這個機能來設定 IDE 硬碟的磁頭數、磁柱數 及磁區數。如果 BIOS 不支援這種功能,請使用磁碟製造商提供的設定。

#### **已知的問題及限制**

- Panasonic LK-MC579B 及 Mitsumi FX34005 IDE CD-ROM 光碟機無法用來安裝 Solaris 作業環境, 且得不到支援。
- 數家供應商提供配有 PCI 且主機板上具有 IDE 介面的機器。這些機器皆使用 CMD-604 PCI-IDE 控制器。這個晶片提供兩個 IDE 介面。主要 IDE 介面位於 I/O 位址 0x1F0, 次要介面則位於 0x170。不過,這個晶片無法在這兩個 IDE 介面上處 理同時 I/O。如果同時使用這兩個介面,這個缺點將使得 Solaris 軟體停止執行。 僅使用位址 0x1F0 中的主要 IDE 介面。
- 雖然,您無法從第三個或第四個 IDE 磁碟機啓動,但您可以將 Solaris 軟體安裝在 其中。
- 不管如何配置 Sony CDU-55E CD-ROM 光碟機 (作為主磁碟機或從屬磁碟機), 「Solaris 容體管理」軟體均不會使用它。 使檔案 /etc/vold.conf 中的下列一行 變成註解,可以防止 vold 造成控制器停止執行。

# use cdrom drive /dev/rdsk/c\*s2 dev\_cdrom.so cdrom%d

- 安裝期間,NEC CDR-260/CDR-260R/CDR-273 及 Sony CDU-55E ATAPI CD-ROM 光碟機可能會失效。
- 有些系統可能無法從大於 512 MBMb 的 IDE 磁碟機啓動,即使已順利安裝到該磁 碟機,也是如此。停用邏輯區塊定址,並將磁碟機的 CMOS 幾何資訊減少到少於 1024 個磁柱。
- Sony CDU-701 CD-ROM 光碟機必須升級,方可使用韌體版本 1.0r 或更新版本,以 支援從 CD 啓動系統。

## **SCSI 主機匯流排配接卡**

### **Adaptec AHA-2940, 2940W, 2944W, 3940, 3940W HBAs**

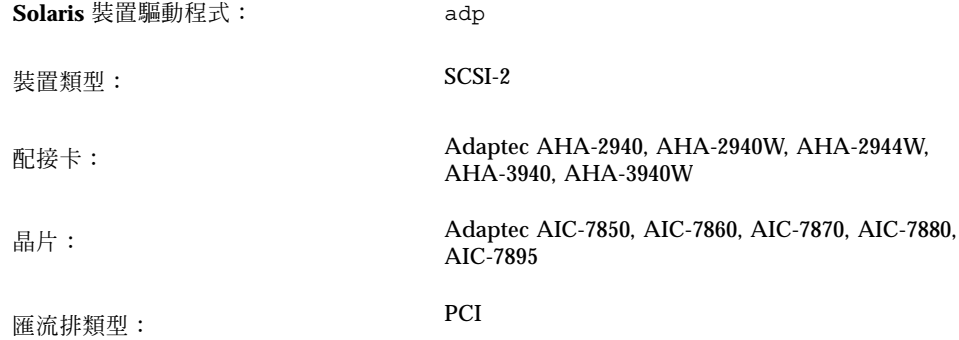

### **預先配置資訊**

不支援 Plug N Play SCAM Support 選項。

### **已知的問題及限制**

- 若要使用 AHA-3940 或 AHA-3940W 配接卡,主機板必須具有一個在主機匯流排配 接卡上支援 DEC PCI-to-PCI Bridge 晶片的 BIOS。
- 使用者層次程式無法使用某些具有 Adaptec AHA-2940 或 AHA-2940W 卡片的 PCI 系統,包括下列主機板模組:
	- 具有 60-MHz Pentium 晶片的 PCI 主機板,PCI 晶片組號碼為 S82433LX Z852 及 S82434LX Z850。 Intel 主機板的零件號碼為 AA616393-007 及 AA615988-009。

- 具有 90-MHz Pentium 晶片的 PCI 主機板,PCI 晶片組號碼為 S82433NX Z895、 S82434NX Z895 及 S82434NX Z896。Intel 主機板的零件號碼為 541286-005。(某些 Gateway 2000 系統會使用這個主機板。)
- 具有 82433LX Z852 及 82434LX Z882 晶片的 AA-619772-002 主機板會使得隨機 記憶體不一致。 將這個主機板歸還供應商,換一個可用的主機板。

如果發生與使用者層次程式有關的問題,請使用 BIOS 設定程式,關閉寫回 CPU 快 取 (或如果沒有快取演算法的控制,則關閉所有快取)。

- 如果 AHA-2940 SCSI 配接卡無法辨識 Quantum Empire 1080S HP 3323 SE 或其他 SCSI 磁碟機,請將 Adaptec 控制器上的「同步傳送」速率減少為 8 Mbps。
- AHA-3940 已被 Adaptec 認可,能夠在特定系統上運作; 不過,某些測試已顯示 Solaris 作業環境能夠在那些系統的某幾個中正常運作,但在其他中則無法運作。

#### **配置程序**

使用 Adaptec 配置公用程式

- 配置每一個 SCSI 裝置,讓它具有唯一 SCSI ID,且在配接卡的 Advanced Configuration Options 設定功能表上, 將 Plug N Play SCAM Support 選項設定為 Disabled。
- 如果有多個控制器 (或一個內嵌式控制器),請嘗試讓每一個控制器使用一個 IRQ。
- 當給與選項時,啓用具有您主機匯流排配接卡介面槽的匯流排主控。
- 對於舊型磁碟機、磁帶機及大多數 CD-ROM 裝置,請確定最大 SCSI 資料傳送速度 已設定為 5.0 Mbps。
- 可以的話,啓用超過1 GB 之磁碟的支援。

### **Adaptec AHA-2940AU, 2940U, 2940U Dual, 2940UW, 2940UW Dual, 2940U2, 2940U2B, 2940U2W, 2944UW, 2950U2B, 3940AU, 3940AUW, 3940AUWD, 3940U, 3940UW, 3944AUWD, 3950U2B HBAs**

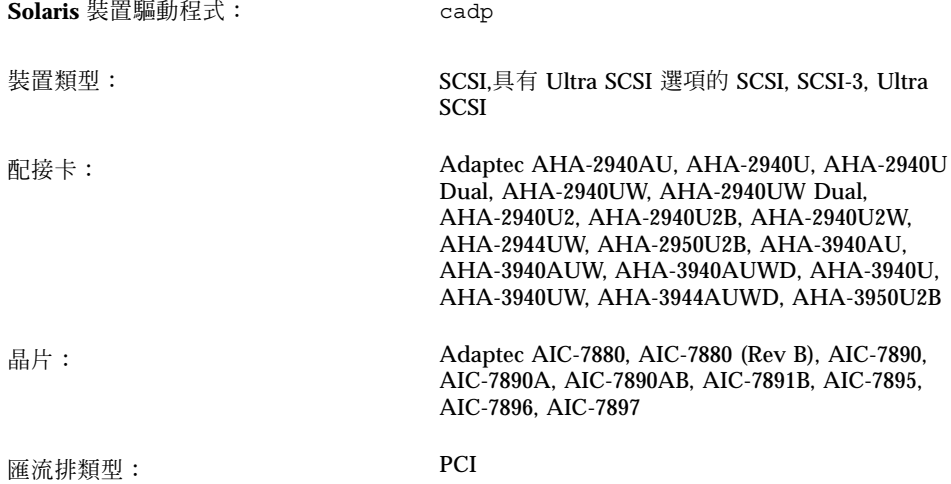

### **預先配置資訊**

- 不支援 Plug N Play SCAM Support 選項。
- 如果已啓用卡片上的 BIOS,請確定 Adaptec SCSISelect BIOS 選項 Reset SCSI Bus at IC Initialization (位於 Advanced Configuration Options 功能表下) 已設定為 Enabled。 在系統啓動時, 若看到 Adaptec 標題,請按 Ctrl-A 來執行 SCSISelect 公用程式。
- 如果配接卡將在多個起始器配置中使用:
	- 確定系統開機磁碟不在共用 (叢集) 匯流排上。
	- 將 Reset SCSI Bus at IC Initialization 選項設定為 Disabled。
	- 將 Host Adapter BIOS 選項 (位於 Advanced Configuration Options 功能表下) 設定為 Disabled:Not scan。
	- 編輯 /kernel/drv/cadp.conf 檔並新增 property:

allow-bus-reset=0

■ 安裝修補程式後,請重新啓動系統。

#### **已知的問題及限制**

■ cfgadm(1M)replace device 指令不太能夠用來取代連接到 cadp(7D) 驅動程式 所控制之 HBA 的磁碟。

若要取代如此的磁碟,請使用 cfgadm remove device 指令,後面跟著 cfgadm insert\_device 指令,例如:

cfgadm -x remove\_device c0::dsk/c0t4d0 cfgadm -x insert\_device c0

- cadp.bef 真正模式驅動程式在啓動時僅支援 10 片配接卡。因此,確定開機磁碟 連接到前 10 片配接卡之一。請注意,所有目標可用於安裝,且可供 Solaris cadp (保護模式) 驅動程式使用。
- 無法在 Seagate ST19171W 9 GB 磁碟機上執行 format(1M) 指令。
- 若通道 B 具有架構在 Adaptec AIC-7895 晶片 (如 AHA-2940U Dual 及 AHA-2940UW Dual 系列) 的主機板,則有些主機板將無法支援它。 問題的產生是 因為 BIOS 無法正確地指定 PCI 中斷 INTA 及 INTBchip, 它們位於包含 AIC-7895 晶片的介面槽上。這將使得連接到通道 B 的裝置無法執行,而且關於那些裝置上的 逾時及重設的訊息將出現在主控台。

例如,這個問題會發生在 Intel PR440FX (Providence) dual Pentium Pro 主機板, 這個主機板在 1.00.08.DI0 之前 (包括這個版本) 的 BIOS 修訂版。對於該主機板,解 決方法便是將 "Advanced/PCI IRQ Mapping" 功能設定為 "To ISA Legacy IRQs。" 類似的解決方法可以套用到其他無法支援通道 B 的主機板。

另一種可能的解決方法寫在 Adaptec 的網站: http://www.adaptec.com/ support/faqs/aha394x.html。

■ 當您在內部寬介面上使用窄 SCSI CD-ROM 光碟機時,若遇到問題,請在 Adaptec 配置公用程式中,對該裝置停用 "negotiate wide、" "negotiate sync" 或兩者。

■ 發現 Fujitsu 窄磁碟 (M1603SAU) 重覆選取無效的佇列標記 ID。 這不但違返 SCSI 協定,也使得 cadp 驅動程式無法正確 作業。因為難以避免這種問題,所以最好的 方法便是停用這些目標的標記佇列。

使用 iostat -E 指令,可決定您是否擁有 Fujitsu M1603S-512 磁碟。 若有,請編 輯 /kernel/drv/cadp.conf 檔案並新增屬性 target *n* -scsi -options=0x1f78,其中 *n* 是目標號碼。

■ 不支援 IBM 外部寬磁碟 (DFHSS2W, 修訂版 1717)。

#### **配置程序**

使用 Adaptec 配置公用程式

■ 配置每一個 SCSI 裝置,讓它具有唯一的 SCSI ID。在「Advanced Configuration Options」功能表上,將「Plug N Play SCAM Support」設定為「Disabled」。

確定 SCSI 鏈之任一端上的裝置已被終止。在同一寬鏈上混合寬 (16 位元) 及窄 (8 位元) 裝置時, 請確定寬裝置位於鏈的尾端。如果窄裝置位於鏈的尾端,同一鏈上 的寬裝置僅會使低位元組被終止,但這是非法配置。

- 如果有多個控制器 (或一個內嵌式控制器),請嘗試讓每一個控制器使用一個 IRQ。
- 當有要求時,啓用具有您主機匯流排配接卡介面槽的匯流排主控。
- 可以的話,請啓用超過 1 GB 之磁碟的支援。

### **AMD PCscsi, PCscsi II, PCnet-SCSI 及 QLogic QLA510 HBAs**

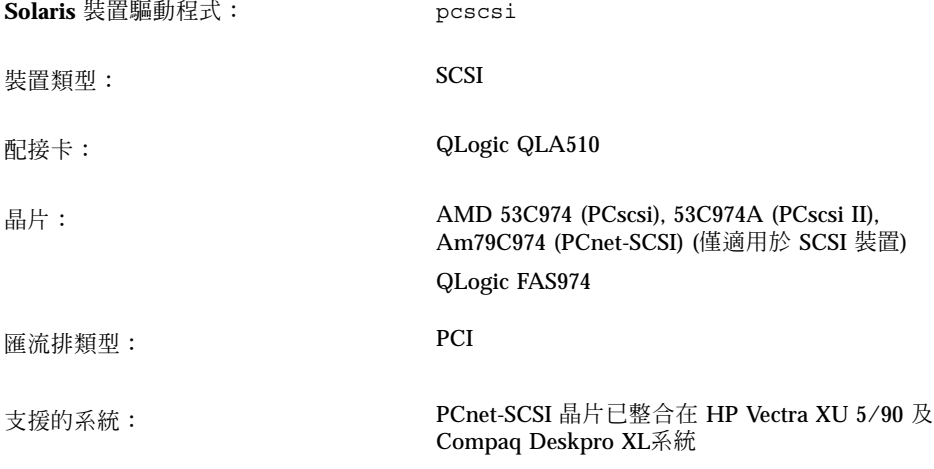

### **預先配置資訊**

在此僅討論 PCnet-SCSI 主機匯流排配接卡的 SCSI 部份;net 部份需要單獨的 Solaris 驅動程式 (pcn)。請參閱 第50頁的「AMD PCnet 乙太網路 (PCnet-PCI, PCnet-PCI II, PCnet-Fast)」,以取得關於「乙太網路」能力的配置資訊。

#### **已知的問題及限制**

■ 在高速網路及 SCSI 載入下,於 HP Vectra XU 5/90 及 Compaq Deskpro XL 系統 中使用 pcn 及 pcscsi 驅動程式時,偶爾會發生資料損毀。 在生產伺服器中無法 順利地執行這些驅動程式。

可能的解決方法便是停用具有 BIOS 的 pcn 裝置,然後使用個別的外掛網路介面。

■ 不支援「SCSI Tagged Queuing」選項。

# **Compaq 32-bit Fast SCSI-2 控制器**

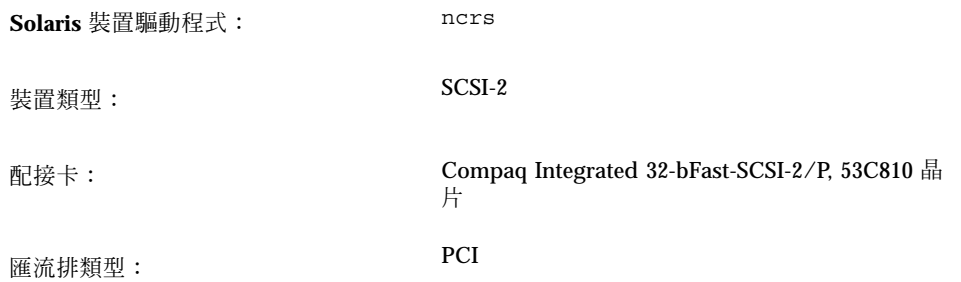

這是 Compaq Computer Corporation 所開發的協力廠商驅動程式。若要取得這個驅 動程式的可能更新程式的相關支援及資訊,請洽詢 Compaq 網站: http:// www.compaq.com。

### **預先配置資訊**

#### **支援的設定**

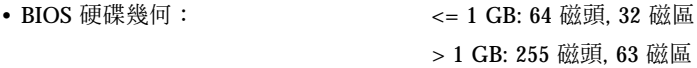

### **Compaq 32-bit Fast Wide SCSI-2, Wide Ultra SCSI, Dual Channel Wide Ultra SCSI-3 控制器**

**Solaris** 裝置驅動程式: cpqncr

装置類型: **SCSI** 

配接卡: Compaq 32-bCompaq 伺服器中的 Fast Wide SCSI-2, Wide Ultra SCSI 及 Dual Channel Wide Ultra SCSI-3 控制器: 825 Add-on PCI, Integrated 825 PCI, 875 Add-on PCI, Integrated 875 PCI, Integrated 876 PCI

匯流排類型: PCI

這是 Compaq Computer Corporation 所開發的協力廠商驅動程式。若要取得這個驅 動程式的可能更新程式的相關支援及資訊,請洽詢 Compaq 網站: http:// www.compaq.com。

### **預先配置資訊**

■ 確定 Compaq 825, 875 或 876 PCI 控制器是在伺服器中的 PCI 介面槽之一。

#### **配置程序**

- **1. 安裝 Solaris 軟體。**
- **2. 修改驅動程式配置檔案** /kernel/drv/cpqncr.conf**。 這個檔案會指定驅動程式的有效可配置參數。**
	- tag\_enable:這個屬性可啓用或停用驅動程式的標記佇列支援,且可設定為 下列值:
		- 0 已停用 (預設值)
- **32** Solaris 8 (Intel **平台版**) **裝置配置指南** ♦ 2002**年**2**月**
- 1 已啓用
- alrm\_msg\_enable:這個屬性可啓用或停用因連接到 825、875 或 876 控制器 的 Compaq 儲存器系統中的錯誤而產生的「警告」訊息。有效值如下:
	- 0 已停用
	- 1 已啟用 (預設值)
- debug flag: 這個屬性可啓用或停用來自驅動程式的除錯訊息。有效值如下:
	- 0 已停用 (預設值)
	- 1-已啓用
- queue depth:這個屬性指定驅動程式可替控制器處理的作用中要求的數目。 這個屬性的最大值及預設值是 37;最小值是 13。當嘗試載入驅動程式時,若您 無法配置足夠的記憶體,您可以減少支援多個控制器的值。
- board id:這個屬性指定驅動程式必須支援的額外控制器 ID。驅動程式目前 支援 Compaq 825、875 及 876 控制器。依據預設值,它可辨識 Compaq 825 Fast Wide SCSI-2、Compaq 875 Wide Ultra SCSI 及 Compaq Dual Channel Wide Ultra SCSI-3控制器的主機板 ID。
- ignore-hardware-nodes:若出現這個屬性,將它設定為 0。
- **3. 啟動配置變更作為根類型:**

```
# touch /reconfigure
```
# **reboot**

### **LSI Logic (先前叫做 Symbios Logic 或 NCR) 53C810, 53C810A, 53C815, 53C820, 53C825, 53C825A, 53C860, 53C875, 53C875J, 53C876, 53C895 HBAs**

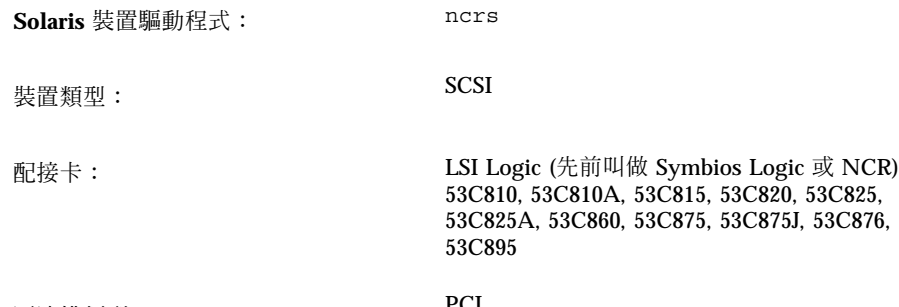

匯流排類型: PCI

### **預先配置資訊**

#### **已知問題及限制**

- 因為 LSI Logic BIOS 及 Solaris fdisk 程式可能不相容,所以請在安裝 Solaris軟體 之前,先使用 DOS 版的 FDISK (或功能相等的公用程式), 在 FDISK 分割區表中建 立一個登錄。建立至少一個1磁柱的 DOS 分割區,從磁柱 0 開始。如果未建立 DOS 分割區,則在安裝 Solaris 後,系統將不會啓動。
- 具有 53C815, 53C820, 53C825 或 53C825A 控制器的外掛卡僅能在匯流排主控 PCI 介面槽中使用。在僅有兩個 PCI 介面槽的主機板上,這兩個 PCI 介面槽通常具有匯 流排主控者能力。在具有三個或多個 PCI 介面槽的主機板上,以及在具有數個內嵌 式 PCI 控制器的主機板上,有些 PCI 介面槽可能沒有匯流排主控者能力。
- 有些具有 LSI Logic SDMS BIOS 及內嵌式 53C810 或 53C810A 控制器的 PCI 主機 板無法正確地使用同時也具有 LSI Logic SDMS BIOS 的 53C820、53C825 及 53C825A 外掛卡。將主機板 BIOS、外掛卡或兩者升級可防止這些衝突。
- 在主機板上具有 53C810 晶片的某些早期 PCI 系統上,晶片上的中斷插腳並未連 接。如此的系統無法與 Solaris 軟體一起使用。
- 請勿嘗試將寬目標連接到列示為支援的窄磁碟的卡的窄連接器。不支援這些配置。

- 如果您的配接卡支援 LSI Logic SCSI 配置公用程式 (可以透過按 Control-C 來存取 它),請不要將「主機 SCSI ID」(「配接卡設定」功能表下的選項) 設定為 7 以外的 值。
- 如果您因舊目標裝置而遭遇問題,請新增下列登錄到 /kernel/drv/ncrs.conf 檔:

```
targetN-scsi-options = 0x0;
```
其中 *N* 是失效目標的 ID。

■ 如果您將使用 Conner 10805 窄 SCSI 磁碟機,則您可能看到如下的警告:

```
WARNING: /pci@0,0/pci1000,f@d(ncrs0):
invalid reselection(0,0)
WARNING: /pci@0,0/pci1000,f@d/sd@0,0(sd0):
SCSI transport failed: 'reset: retrying command'
```
您可以抑制這些警告,方法為停用 ncrs.conf 檔中的標記佇列。請參閱 ncrs(7D)線上援助頁。

■ 在一些使用 P90 或速度較慢的處理器的 Pentium 主機板 (Intel NX 晶片組) 上, ncrs 將當機,且這則訊息會顯示在主控台:

```
WARNING: /pci@0,0/pci1000,3@6(ncrs0)
Unexpected DMA state:active dstat=c0<DMA-FIFO-empty,
master-data-parity-error>
```
這是無法恢復的狀態;系統將不會使用 ncrs 驅動程式來安裝。

- ncrs 驅動程式至少支援「修訂版 4」的 53C875 晶片組。先前修訂版是預先發行版 本的晶片,所以可能仍有一些發行量。
- 在極少的情況中,當使用 SDT7000/SDT9000 磁帶機時,您將在主控台上看到這則 訊息:

Unexpected DMA state: ACTIVE. dstat=81<DMA-FIFO-empty,illegal-instruction>

在這些實例中,系統將回復且磁帶機仍可使用。您仍然可以使用 tar 指令,來新增 檔案到磁碟機中的磁帶,或從其中擷取檔案。

### **LSI Logic (先前叫做 Symbios) 64 位元 PCI Dual Channel Ultra2 SCSI 53C896 HBAs**

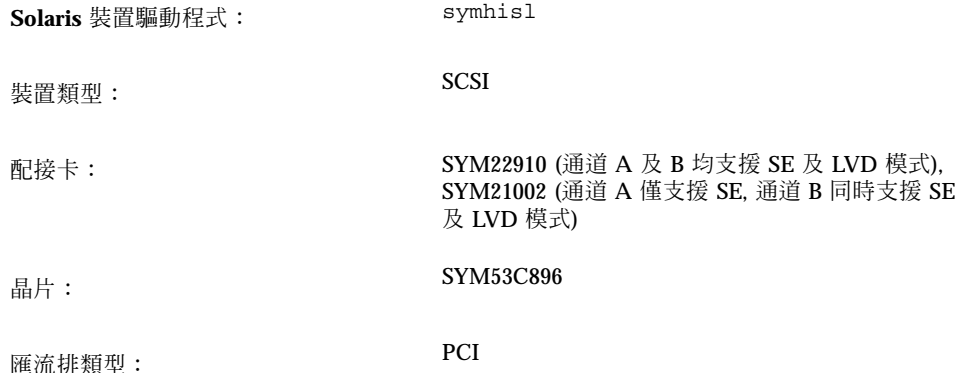

### **預先配置資訊**

### **已知問題及限制**

- 對於 Ultra2 SCSI LVD 傳送,請確定您使用遵守 Ultra2 SCSI LVD 的 SCSI 電纜。 此外,為了取得最佳效能,請將裝置保持 6-8 英时的距離。
- 如果 53C896 晶片及較舊的 53C8*xx* 晶片均內嵌在主機板,則在系統啓動時,系統 BIOS 首先將辨識較舊的 53C8xx 晶片。在這種情況中,於繼續之前,請先等到較新 版本的 Symbios SDMS BIOS (支援較新 53C896 晶片) 辨識所有內嵌在您的主機板上 的 53C8 *xx* 晶片。

為了防止較舊的 BIOS 公用程式出現,請重新快閃外掛控制器的較舊 53C8*xx* BIOS。

您可以從下列下載最新的 Symbios SDMS BIOS: http://www.symbios.com。

■ 因為 53C896 晶片的修訂版 B0 及 C0 中的硬體問題, 所以 symhisl 驅動程式無法 正確使用 64 位元 PCI 介面槽。當問題發生時, symhisl 驅動程式會發出 SCSI 匯 流排重設。若要避免這個問題,請升級到 53C896 晶片的修訂版 C1。

其他修訂版的 53C896 晶片可能會展現與較早期的 PCI 晶片及設計在硬體方面的不 相容性。若要取得每一修訂版的 53C896 晶片的勘誤表的完整列示,請造訪 LSI Logic 的網站: (http://www.lsil.com)。
■ 在某些情況下,LVD 技術可能會展現韌體不相容性。如果已正確配置 LVD SCSI 匯 流排,但仍遭遇 SCSI 錯誤,請聯絡製造商,取得更新的韌體。

## **Mylex (BusLogic) BT-946C, BT-948, BT-956C, BT-956CD, BT-958, BT-958D HBAs**

**Solaris** 裝置驅動程式: blogic 装置類型: **SCSI** 配接卡: Mylex (BusLogic) BT-946C, BT-948, BT-956C, BT-956CD, BT-958, BT-958D 匯流排類型: PCI

這是 Mylex Corporation 目前擁有的 BusLogic 所開發的協力廠商驅動程式。若要取得 這個驅動程式的可能更新程式的相關支援及資訊,請洽詢 Mylex 網站: http:// www.mylex.com。

### **預先配置資訊**

■ 如果您的 BT-946C PCI 卡片標示為 Rev. A 或 B, 則它需要在 ISA 模擬模式中得到 支援;使用 I/O 位址 0x334。

**注意:**請查看卡片本身,找出修訂層次。製造商的文件中不會提供卡片的修訂層次。

- 如果您的 BT-946C 標示為 Rev. C,則它可在本機 PCI 模式中得到支援。若要如此 做, 請選取"Advanced option",然後對"Host Adapter I/O Port Address as default"選項選擇"NO"。
- 如果您的 PCI 卡片是機型 BT-956C 或機型 BT-946C Rev. E,它也可以在本機 PCI 模式中得到支援。 若要如此做,請停用"Set ISA Compatible I/O Port (PCI only) " 選項。
- 如果您的主機板機型是以"C"結尾,則您必須進入 AutoSCSI 配置公用程式並勾選 終止。

#### **支援的設定**

- IRQ  $\boxed{m}$   $\mathcal{R}$  : 5, 6, 7, 8, 9, 10, 11, 12, 14, 15
- 

• I/O  $\frac{1}{11}$  : 0x334, 0x230, 0x234, 0x130, 0x134

**注意:**會以動態方式配置 BT-946C Rev. C PCI 配接卡的 I/O 位址。

#### **已知的問題及限制**

- 在進行大量 I/O 動作 (包括磁碟或磁帶) 期間,請勿執行 drvconfig 公用程式,因 為若是如此做,可能造成資料超限的錯誤。
- 當您的系統配有數個磁碟時,可能會在高度壓力下發生資料超限的錯誤。
- 在安裝 Solaris 期間,若發生問題,請將製造商的 AutoSCSI 公用程式中"Configure Adapter"選項的「Interrupt Pin」號碼設定為如下的值:

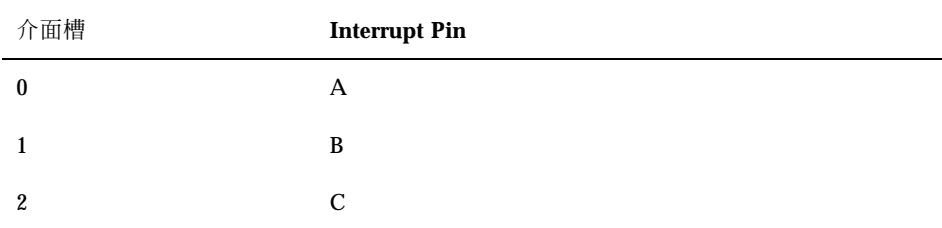

如果想了解詳細資訊,請參閱您的主機板所附文件中的"Configuration for Non-Conforming PCI Motherboards"及"Handling Motherboard Variations"小節。

■ 舊版的 Rev. A、B 及 C 的 BT-946C 可能無法使用 Solaris 作業環境。

如果您有 BT946C Rev. B,至少升級到韌體 4.25J、BIOS 4.92E 及 AutoSCSI 1.06E。 將控制器至少升級到 BT946C Rev. E。

### **配置程序**

### **僅適用於 BT-946C, Rev. A 及 B**

將主機板插入匯流排主控者介面槽,並使用 AutoSCSI 公用程式:

- 如果開機磁碟大於 1 GB, 請將"Adapter BIOS Supports Space > 1 GB (DOS) only" 選項設定為 Yes。
- 將"Set Host Bus Adapter I/O Port Address as Default"的值設定為 No, 把配接卡 置於 ISA 相容模式中。
- 確定進階選項"BIOS Support for > 2 Drives (DOS 5.0 or above)"已設定為 No。
- 如果您的 PCI 主機板並不完全遵守 PCI 規格,請自行配置 IRQ 及 BIOS 位址值。 當安裝 Solaris 軟體時,若發生系統當機,請執行下列:
	- 若主機板上有 IRQ 跳線,請檢查它們。
	- 若有 IRQ 及 BIOS 位址,請執行 CMOS 公用程式來設定它們。
	- 執行 AutoSCSI 公用程式。

所有設定應該彼此符合。如果您需要自行配置 BIOS 位址,您可能需要檢查跳線 JP4 及 JP5。

#### **BT-946C (Rev. C) 及 BT-956C**

將主機板插入匯流排主控者介面槽,並使用 AutoSCSI 公用程式:

- 如果開機磁碟大於 1 GB, 請將 "Adapter BIOS Supports Space > 1 GB (DOS) only" 選項設定為 Yes。
- 選擇預設値,但不可將 5.1 "BIOS Support for > 2 Drives (DOS 5.0 or above) "設定 為 No。

#### **配置多個裝置**

當新增第二個 Mylex PCI 控制器到系統時,請遵循這些指南。

- 已安裝的 PCI 主機板須是主要控制器。
- 主要控制器具有的 I/O 位址須在 "支援的設定" (從左到右列示) 中的次要控制器的 I/O 位址之前。例如,只要次要控制器使用 0x130 或 0x134,主要控制器便可以使 用 I/O 位址 0x234。每一個主機板的 I/O 位址是由它的介面槽來決定的。請嘗試不 同介面槽,直到第一片卡片作為主要控制器為止。
- 停用次要控制器上的 BIOS。
- 如果適當的登錄新增到系統配置檔,則寬模式 PCI 配接卡將支援大於 7 的目標: / kernel/drv/sd.conf (用於磁碟) 及 /kernel/drv/st.conf (用於磁帶) 。

## **SCSI 磁碟陣列 /RAID 控制器**

## **American Megatrends MegaRAID 428 SCSI RAID 控制器**

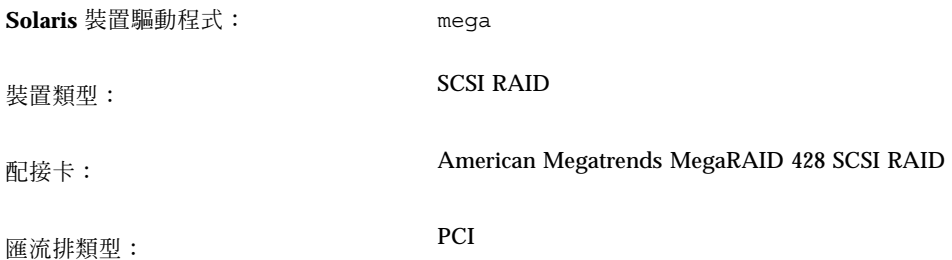

這是 American Megatrends, Inc 開發的協力廠商驅動程式。若要取得這個驅動程式的 可能更新程式的相關支援及資訊,請洽詢 American Megatrends 網站:http:// www.ami.com。

## **配置程序**

- 洽詢 American Megatrends,取得選擇性的 megamgr 配置公用程式。
- 無法經由編輯 /kernel/drv/mega.conf 檔,來配置 MegaRAID 控制器。
- 遵循這個程序來配置並使用多個邏輯磁碟機。如果未小心地編輯 /kernel/drv/ sd.conf 檔,則在重新開機時,系統可能會失措。
- **1. 當系統啟動時按 Control-M 可配置控制器及所有邏輯磁碟機。**
- **2. 安裝 Solaris 軟體並重新開機。 在安裝期間,您僅會看到單一可用的邏輯磁碟機。**

**3. 如果想在** /kernel/drv/sd.conf **檔中,新增額外的磁碟機,方法為經由複製** target=0 **的現存登錄,並將** lun **欄位加 1, 代表每一個您想要 Solaris 軟體能 夠辨識的額外邏輯磁碟機。**

**例如,您的配接卡上共有** 3 **個已配置的邏輯磁碟機,請新增下列幾行:**

```
name="sd" class="scsi"
  target=0 lun=1;
name="sd" class="scsi"
  target=0 lun=2;
```
**4. 重新開機。**

**在系統重啟開機後,您便可以使用額外的磁碟機。**

**42** Solaris 8 (Intel **平台版**) **裝置配置指南** ♦ 2002**年**2**月**

## **Compaq SMART-2, SMART-2DH, SMART-2SL 陣 列控制器**

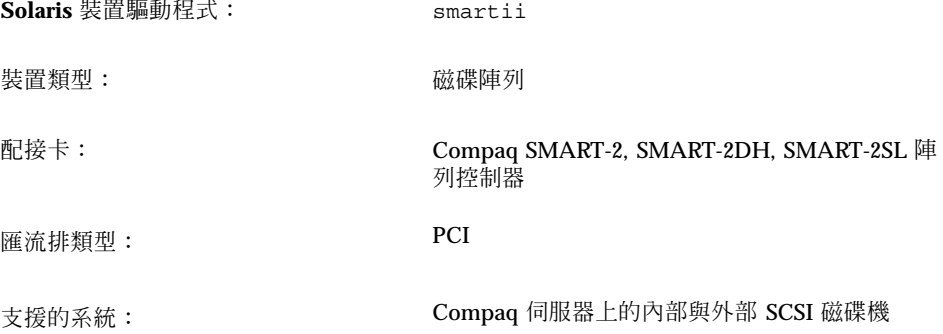

這是 Compaq Computer Corporation 所開發的協力廠商驅動程式。若要取得這個驅 動程式的可能更新程式的相關支援及資訊,請洽詢 Compaq 網站: http:// www.compaq.com。

### **預先配置資訊**

- 這些控制器僅支援 SCSI 磁碟機。不支援 SCSI 磁帶機及 CD-ROM 光碟機。
- 啓動裝置須是主要控制器上的邏輯磁碟機。 即使 BIOS 可讓您配置任何控制器作為 主要控制器,它僅會讓您從該控制器上的邏輯磁碟機 0 啓動。

### **已知的問題及限制**

- 在進行 I/O 期間,若失效的磁碟機上的磁碟換成熱插式磁碟, 則系統將失措。
- 韌體版本 1.26 的 SMART-2 PCI 控制器的執行速度緩慢。若要取得最佳結果,請使 用韌體版本 1.36。

## **DPT PM2024, PM2044W, PM2044UW, PM2124, PM2124W, PM2144W, PM2144UW SCSI and PM3224, PM3224W, PM3334W, PM3334UW SCSI RAID HBAs**

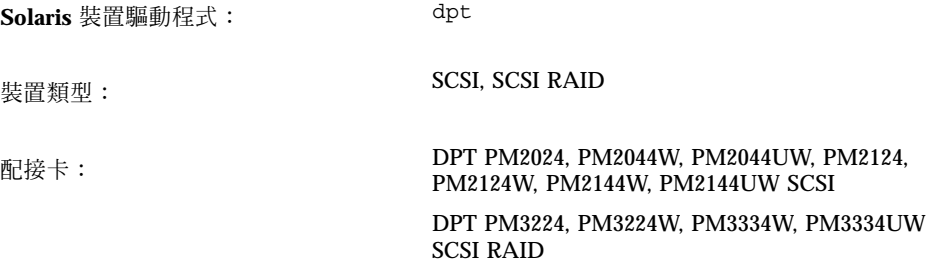

匯流排類型: PCI

這是 DPT 開發的協力廠商驅動程式。若要取得這個驅動程式的可能更新程式的相關支 援及資訊,請洽詢 DPT 網站: http://www.dpt.com。

## **預先配置資訊**

- 僅適用於 DPT PM3224: EPROM 的版本不應該在 7A 之前。
- 僅適用於 DPT PM2024 及 PM2124: EPROM 的版本不應該在 6D4 之前。
- 請勿將卡搭配版本 3.B 之前的 SmartROM 一起使用。
- 確定控制器主機板已安裝在 PCI 匯流排主控介面槽。
- 如果控制器的韌體版本是在 7A 之前,或如果您的電腦記憶體是 ECC 或未同位檢 查,請停用 PCI 同位檢查。

#### **已知問題及限制**

在系統啓動期間,如果您看到無法安裝 DPT 控制器驅動程式的訊息,則已安裝在您的 系統中的主機板可能具有 ECC 記憶體或未同位檢查;請停用 PCI 同位檢查。

#### **44** Solaris 8 (Intel **平台版**) **裝置配置指南** ♦ 2002**年**2**月**

### **支援的設定**

• I/O 位址: 自動

## **IBM PC ServeRAID SCSI, ServeRAID II Ultra SCSI, ServeRAID-3 Ultra2 SCSI HBAs**

**Solaris** 裝置驅動程式: chs 装置類型: National SCSI RAID 配接卡: IBM PC ServeRAID SCSI, ServeRAID II Ultra SCSI, ServeRAID-3 Ultra2 SCSI 匯流排類型: PCI

這是 Compaq Computer Corporation 所開發的協力廠商驅動程式。若要取得這個驅 動程式的可能更新程式的相關支援及資訊,請洽詢 Compaq 網站: http:// www.compaq.com。

## **預先配置資訊**

### **已知的問題及限制**

若要防止資料遺失,將無法透過 Solaris 作業環境來存取尚未定義成邏輯磁碟機內任何 實體包之一部份的 SCSI 磁碟機。

## **Mylex DAC960PD-Ultra, DAC960PD/DAC960P, DAC960PG, DAC960PJ, DAC960PL, DAC960PRL-1, DAC960PTL-1 控制器**

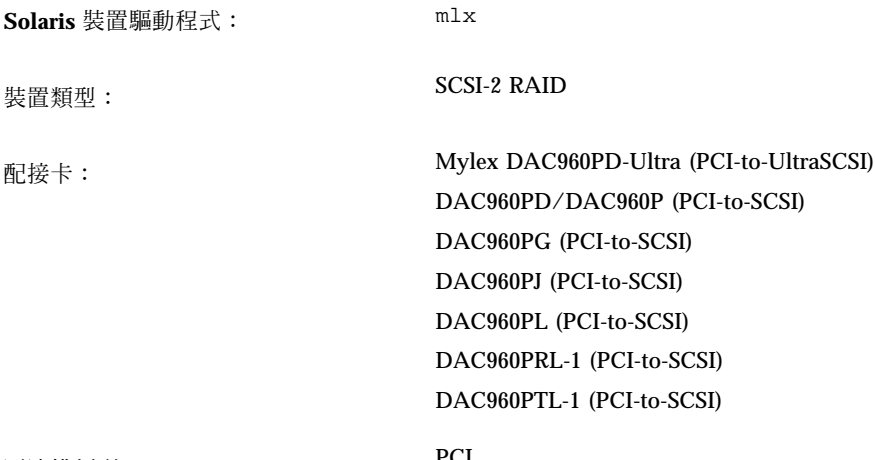

匯流排類型: PCI

### **預先配置資訊**

- SCSI 目標 ID 號碼的選擇是有限的。假設特殊控制器上每一通道的最大目標數目為 MAX\_TGT, 則給定的通道上的 SCSI 目標 ID 的範圍應該從 0 到 (MAX\_TGT - 1)。 詳細資訊,請參閱供應商文件。
- 某個通道上的 SCSI 目標 ID 可以在其他通道上重複。

範例 1:5 通道機型支援每一通道最多可有 4 個目標,換言之,MAX\_TGT = 4。因 此,給定通道上的 SCSI 目標 ID 的範圍應該從 0 到 3。

範例 2:3 通道機型支援每一通道最多可有 7 個目標,換言之, MAX TGT = 7。因 此,給定通道上的 SCSI 目標 ID 的範圍應該從 0 到 6。

#### **已知問題及限制**

■ 如果 SCSI 磁碟機並未定義為系統磁碟機內任何實體包的一部份,它將自動標示為 等候磁碟機。如果系統磁碟機內有任何 SCSI 磁碟失效,則等候磁碟機上的資料可 能會因為等候取代程序而流失。如果使用多餘層次 (RAID 層次 1、5 及 6) 來配置失

效的磁碟機,且它的大小等於可用等候磁碟機的大小,則這個取代程序將覆寫等候 磁碟機。

因此,即使等候磁碟機是實體連接的,系統仍會拒絕存取它,所以不會有資料意外 流失。

 除了等候重建磁碟機外 (這會在製造商的使用者指南中加以描述),這些控制器不支 援熱插式功能。

若要新增或移除裝置,請關閉系統、新增或移除系統、使用供應商的配置公用程式 重新配置 HBA,以及重新配置-重新啓動 (b -r) 您的系統。

- 驅動程式不支援可變長度的磁帶機或多捲備份,或復置連接到控制器的磁帶機。
- 因為 Mylex 韌體限制, 所以當 SCSI 磁帶及 CD-ROM 裝置在同時也含有 SCSI 硬碟 機的通道上連接時,SCSI 磁帶及 CD-ROM 裝置將不會穩定地運作。不過,在較新 的 PCI SCSI 卡 (如 DAC960PG 及 DAC960PJ),已沒有這個限制。任何 Mylex 卡的 最新韌體可從它的網站取得。

無法使用大於 32 KB 的磁帶區塊大小。為了確定能夠在所有卡上進行正確的 SCSI 裝置作業,請僅在未使用的通道上使用 SCSI 磁帶及 CR-ROM 裝置,且固定區塊大 小為 32 KB 或更少。

- 長型磁帶指令 (消除大型磁帶) 可能失效,因為 Mylex控制器具有一小時的逾時值, 這是指令的最大逾時值。
- 僅對正式通過測試,且 Mylex Corporation 同意它們使用 DAC960 控制器家族的 SCSI 磁碟機啓用標記佇列。不然,請停用標記佇列,以避免發生問題。
- 指令 mt erase 可運作,但是當它到達磁帶尾端時,可能會報告下列錯誤訊息:

/dev/rmt/0 erase failed: I/O error

您可以忽略這則訊息。

# **乙太網路配接卡**

## **3Com EtherLink XL (3C900, 3C900-COMBO, 3C900B-COMBO, 3C900B-TPC, 3C900B-TPO), Fast EtherLink XL (3C905-TX, 3C905-T4, 3C905B-TX, 3C905B-T4)**

**Solaris** 裝置驅動程式: elxl 装置類型: インファイン アイスト 網路 (乙太網路) 配接卡: 3Com EtherLink XL (3C900, 3C900-COMBO, 3C900B-COMBO, 3C900B-TPC, 3C900B-TPO) Fast EtherLink XL (3C905-TX, 3C905-T4, 3C905B-TX, 3C905B-T4) 匯流排類型: PCI

### **預先配置資訊**

#### **支援的設定**

•媒體類型: 有些的人的人物,但是要以上的人的人物。

#### **已知的問題及限制**

Compaq ProLiant 6500 中的 3C905B 卡片無法產生中斷。目前沒有解決這個問題的方 法。 不過,因為某些介面槽似乎比其他介面槽更容易發生這個問題,所以將卡片移到 另一個 PCI 介面槽可能會有幫助。 此外,連續重新啓動機器的動作已順利地使卡片脫 離強行擠入的狀態。

## **AMD PCnet 乙太網路 (PCnet-PCI, PCnet-PCI II, PCnet-Fast)**

**Solaris** 裝置驅動程式: pcn 装置類型: カランス インストリック 網路 (乙太網路) 配接卡: AMD PCnet 晶片: PCnet-PCI, PCnet-PCI II, PCnet-Fast

匯流排類型: PCI

## **預先配置資訊**

### **已知的問題及限制**

Solaris pcn 驅動程式不支援 IRQ 4。

**50** Solaris 8 (Intel **平台版**) **裝置配置指南** ♦ 2002**年**2**月**

## **Compaq NetFlex-3, Netelligent Controllers**

**Solaris** 裝置驅動程式: <br <a>
cnft

装置類型: インコンクランス インストリック 網路 (乙太網路)

- 配接卡: **Example 2018** Compaq NetFlex-3/P 及:
	- 10BASE-T UTP 模組 (含括)
	- 10/100BASE-TX UTP 模組 (選擇性)
	- 100VG-AnyLAN UTP 模組 (選擇性)
	- 100BASE-FX 模組 (選擇性)
	- 具有 TLAN 2.3 或 TLAN 3.03 的 Compaq Netelligent 10 T PCI UTP
	- 具有 TLAN 2.3 或 TLAN 3.03 的 Compaq Netelligent 10/100 TX PCI UTP
	- 具有 TLAN 2.3 的 Compaq NetFlex-3 PCI 及:
		- 10BASE-T UTP 模組 (含括)
		- 10/100BASE-TX UTP 模組 (選擇性)
		- 100VG-AnyLAN UTP 模組 (選擇性)
		- 100BASE-FX 模組 (選擇性)
	- Compaq NetFlex-3 DualPort 10/100TX PCI UTP
	- ProLiant 2500 上具有 AUI 的 Compaq Integrated NetFlex-3 10/100 T PCI
	- Deskpro 4000/6000 及 ProLiant 800 上的 Compaq Integrated NetFlex-3 10/100 T PCI UTP/BNC
	- 具有 TLAN 3.03 的 Compaq Netelligent 10 T PCI UTP Version 2
	- 具有 TLAN 3.03 的 Compaq Netelligent 10/100 T PCI UTP Version 2

匯流排類型: PCI

這是 Compaq Computer Corporation 所開發的協力廠商驅動程式。若要取得這個驅 動程式的可能更新程式的相關支援及資訊,請洽詢 Compaq 網站: http:// www.compaq.com。

### **預先配置資訊**

■ 將 10BASE-T UTP、10/100BASE-TX UTP、100BASE-FX 或 100VG-AnyLAN UTP 模組插入 NetFlex-3 PCI 控制器基本單元。 對於 Netelligent 及 DualPort 控制器而 言,不需要這個步驟。

### **支援的設定**

NetFlex-3/P 控制器:

• IRQ 層次 : 2(9), 3, 4, 5, 6, 7, 10, 11

Netelligent 控制器:

• IRQ  $\boxed{\mathbb{R}}\mathcal{R}$ : 2(9), 3, 4, 5, 6, 7, 10, 11, 12, 14, 15

#### **已知的問題及限制**

- 嘗試移除已配置在同一 IRQ 中的 NetFlex-3 控制器會產生 錯誤訊息: "Couldn't remove function. . . . from *ipl, irq*"。
- 在同一伺服器上的同一 IRQ 線路上配置 NetFlex-3 控制器及 NetFlex-2控制器可能 會造成其中一個控制器無法使用。請將這兩片卡片配置到不同的 IRQ 線路。
- 若要取得 100BASE (全雙工作業) 的良好效能,則媒體速度及雙工模式須分別強制 為 100 及 2。
- ProLiant 2500 上的 Integrated NetFlex-3 控制器支援 UTP 及 AUI 介面。不過,僅 在使用 UTP 介面時,才支援 net 啓動。
- 僅在 ProLiant 800 及 Deskpro 4000/6000 上使用 UTP 介面時, 才支援 Net 啓動。

#### **配置程序**

- **1. 安裝 Solaris 軟體。**
- **2. 修改驅動程式配置檔案** /platform/i86pc/kernel/drv/cnft.conf**。 這個檔案會指定驅動程式的有效可配置參數。**
	- duplex mode:這個屬性強制使用控制器的雙工模式。它可以設定為:
		- 0 自動配置 (預設值)
- **52** Solaris 8 (Intel **平台版**) **裝置配置指南** ♦ 2002**年**2**月**
- 1 半雙工
- 2-全雙工
- media speed: 這個屬性可設定控制器的媒體速度。 這個選項可用來強制 10/ 100BASE-TX 設定為 10- 或 100-Mbps 作業。依據預設值, 將自動配置媒體速 度。有效值如下:
	- 0 自動配置 (預設值)
	- 10 強制使用 10-Mbps 媒體速度
	- 100 強制使用 100-Mbps 媒體速度
- max\_tx\_lsts, max\_rx\_lsts, tx\_threshold:這些屬性可調整驅動程式效 能。有效值如下:

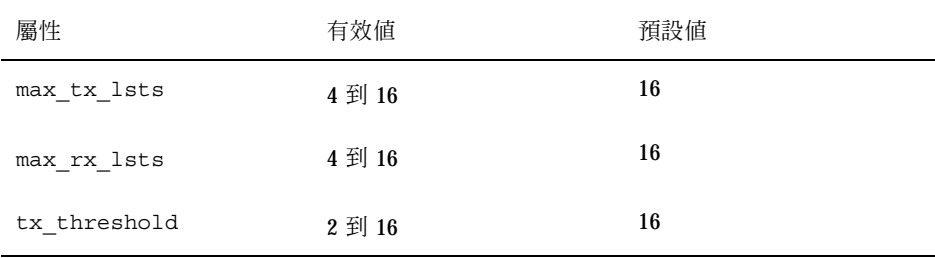

- debug flag: 可將這個屬性設定為 1 或 0,以啓用或停用來自驅動程式的除錯 訊息。依據預設值,會停用除錯訊息。
- mediaconnector:設定為 1 以啓用 ProLiant 2500 系統上的 Integrated NetFlex-3 控制器的 AUI 介面,或啓用 ProLiant 800 及 Deskpro 4000/6000 上 Integrated NetFlex-3 控制器上的 BNC 介面。UTP 介面是預設值 (0) 。
- board id:設定這個屬性可支援額外的 PCI 控制器。 board id 的格式是 0x*VVVVDDDD*,其中 *VVVV* 表示供應商 ID,而 *DDDD* 則表示裝置 ID。 必要 時,可指定多個 ID。
- **3. 啟動配置變更作為根類型:**

```
# touch /reconfigure
# reboot
```
# **DEC 21040, 21041, 21140, 21142, 21143 乙太網路**

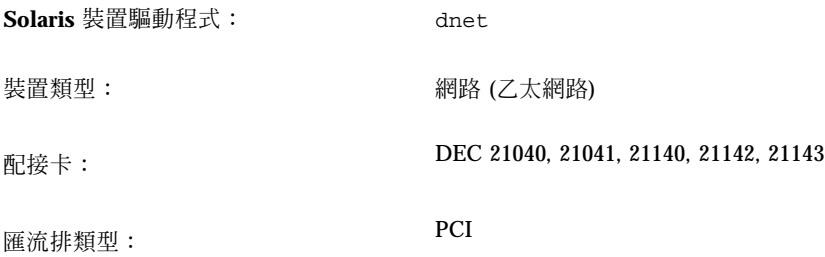

## **預先配置資訊**

PCI 配置程序會隨著不同系統而有所不同。請遵循供應商提供的指示。

### **支援的設定**

支援這些已順利通過測試的 21040/21041/21140/21142/21143 型配接卡。

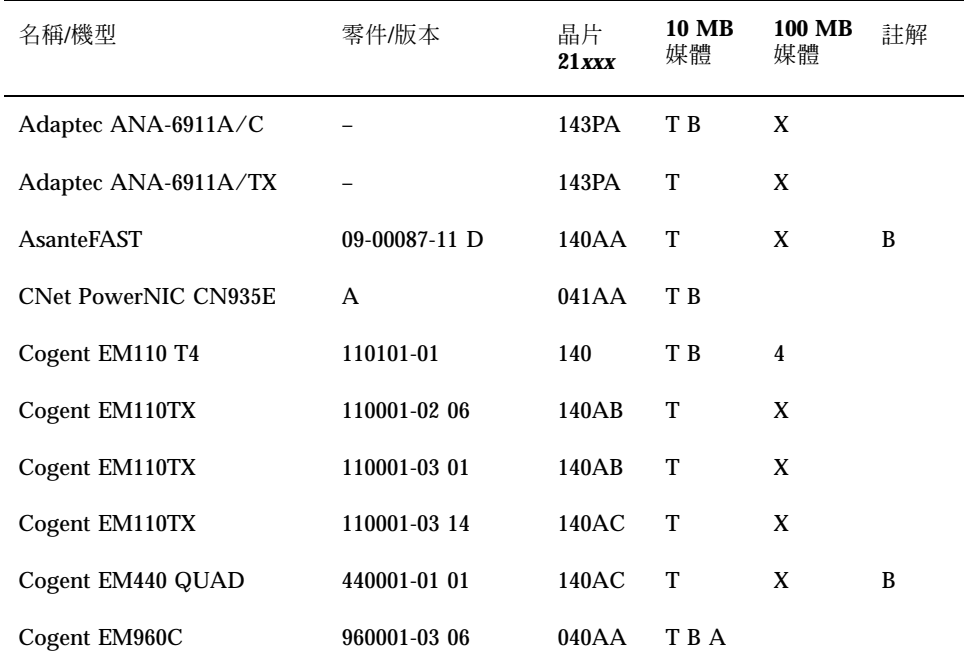

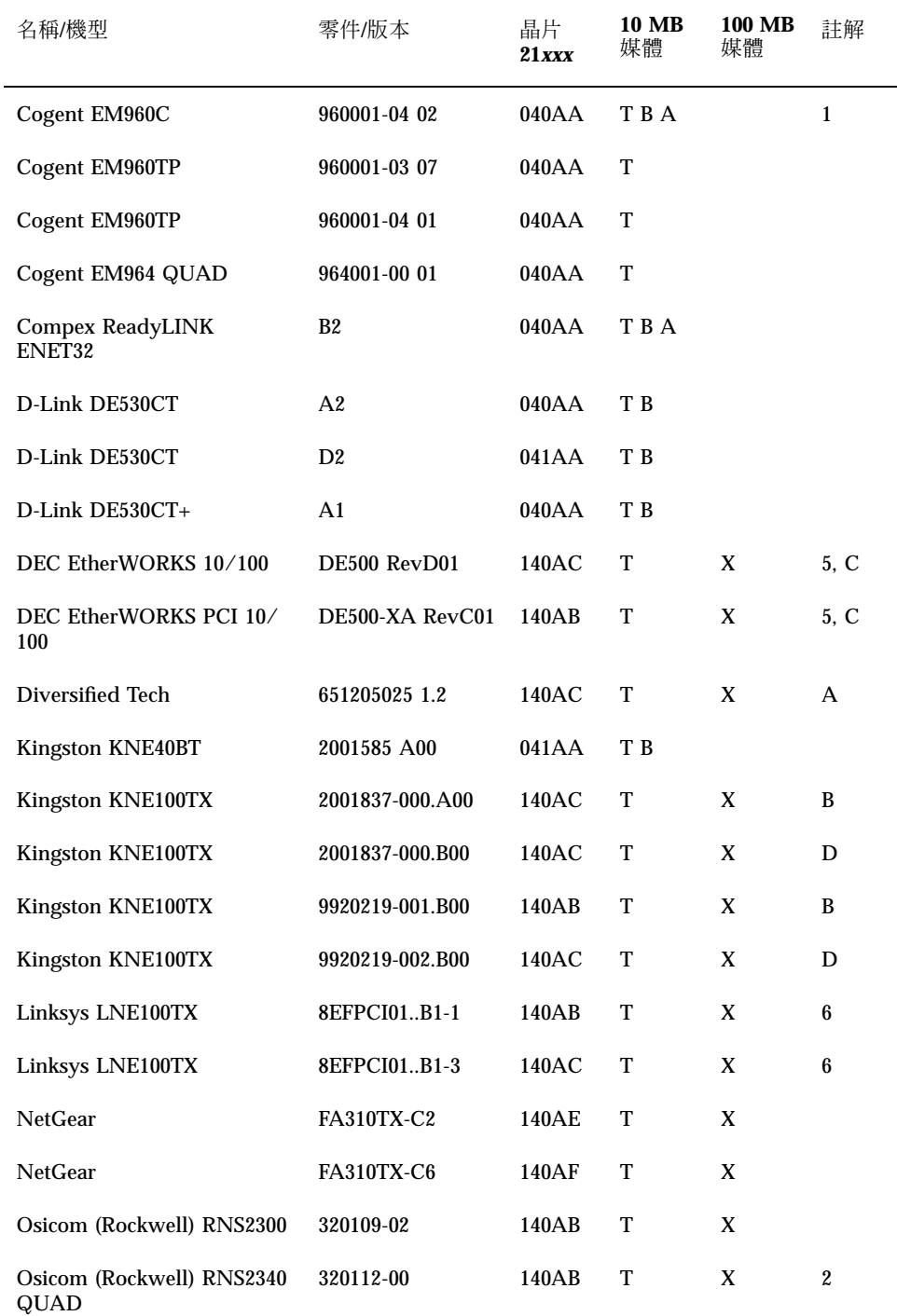

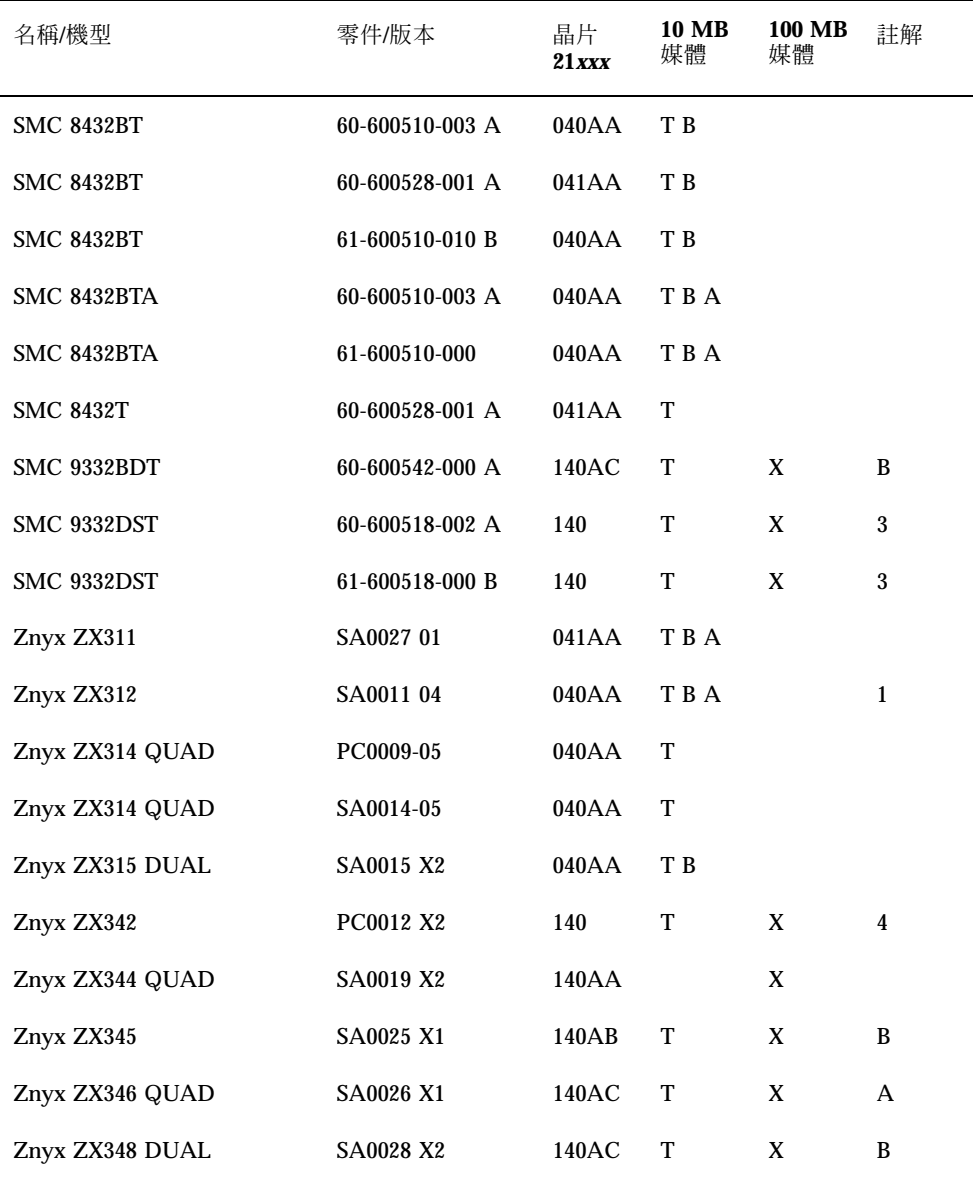

#### **10 MB** 媒體程式碼:

- T—雙絞線 (10BASE-T)
- $\blacksquare$  B-BNC (10BASE2)
- **56** Solaris 8 (Intel **平台版**) **裝置配置指南** ♦ 2002**年**2**月**

 $A$ —AUI (10BASE5)

**100 MB** 媒體程式碼:

- X-100BASE-TX (種類 5 未屏蔽的雙絞線)
- $-4-100BASE-T4$

註解:

- 1—主機板上的 BNC/AUI 跳線須加以設定,方可在那兩個媒體之間做選擇。
- 2—第一個通訊埠是底端的那一個 (最接近主機板緣連接器) 。
- 3—不支援 STP (屛蔽雙絞線) 媒介。
- 4—主機板具有分別適用於 10 Mb 及 100 Mb 的插座。
- 5—僅在 10BASE-T 網路測試過。
- 6-僅能在 100TX 網路上運作。
- A—ICS 1890Y PHY 晶片。
- B-National Semiconductor DP83840 PHY 晶片。
- C—National Semiconductor DP83223V PHY 晶片。
- D—National Semiconductor DP83840VCE PHY 晶片。

#### **已知的問題及限制**

- dnet 驅動程式支援上面所列的配接卡及配置,而且未來還會支援額外的主機板。
- 在多通訊埠的卡片上,第一個通訊埠是頂端通訊埠,但在 Osicom (Rockwell) RNS2340 上, 第一個通訊埠是底端通訊埠。
- 如果 dnet 驅動程式無法決定正確的速度及雙工模式,且效能降低,請使用 dnet.conf 檔,設定速度及雙工模式。 請參閱 第16頁的「乙太網路裝置配置」 中 雙工設定的討論。
- dnet 驅動程式在處於全雙工模式時, 誤報載波遺失或沒有載波錯誤。全雙工模式 就是沒有載波信號,,這不是一個錯誤。
- 不支援版本 4 SROM 格式。

## **Intel EtherExpress PRO/100 (82556)**

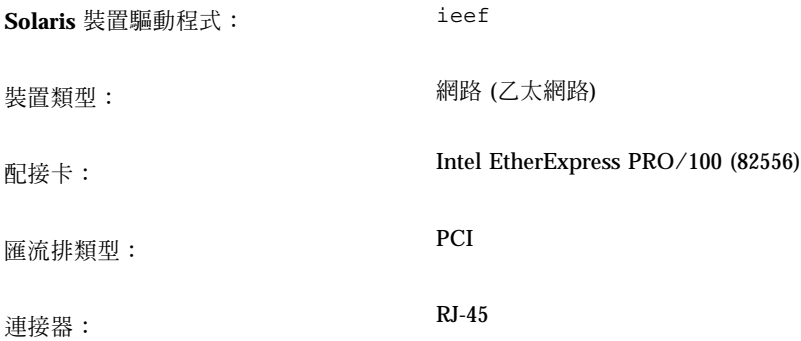

## **預先配置資訊**

### **已知問題及限制**

這個驅動程式提供 100-Mbps 乙太網路支援;不過,這個驅動程式目前無法以預期的 100-Mbps 介面傳送資料。

**58** Solaris 8 (Intel **平台版**) **裝置配置指南** ♦ 2002**年**2**月**

## **Intel EtherExpress PRO/100B (82557), EtherExpress PRO/100+ (82558, 82559)**

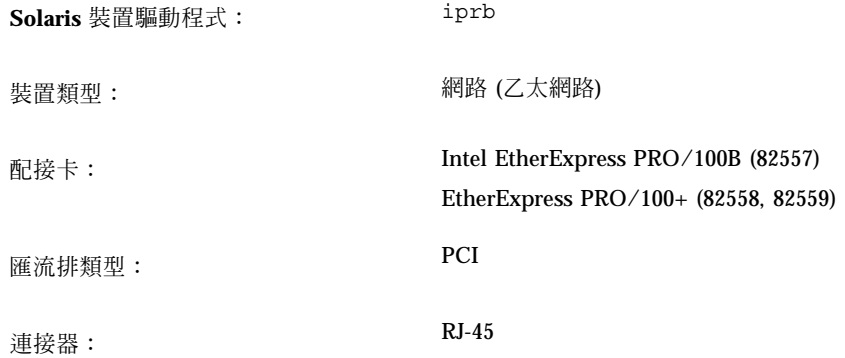

## **預先配置資訊**

### **已知問題及限制**

一收到資料分封便停止執行介面時,具有 Intel EtherExpress PRO/100B 或 Intel EtherExpress PRO/100+ 的 IA 型系統可能會當機。

若要避免這個情況,則先等到系統的網路流量變少或沒有後,才停止執行介面。

## **記號環網路配接卡**

## **Madge Smart 16/4 記號環**

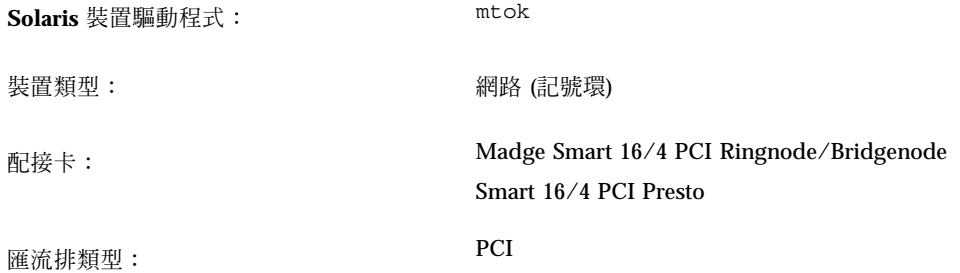

這是 Madge Networks 開發的協力廠商驅動程式。若要取得這個驅動程式的可能更新 程式的相關支援及資訊,請洽詢 Madge 網站:http://www.madge.com/。

## **預先配置資訊**

### **已知問題及限制**

當啓用 mtok 驅動程式時,則在系統啓動程序檔執行 ifconfig 時,將出現下列訊 息:

```
configuring network interfaces: ip_rput: DL_ERROR_ACK for 29
errno 1, unix0
ip: joining multicasts failed on mtok0
will use link layer broadcasts for multicast
```
您可以忽略這些訊息。

**60** Solaris 8 (Intel **平台版**) **裝置配置指南** ♦ 2002**年**2**月**

## **配置程序**

您可以利用配接卡上的開關,或使用您的 Ringnode 所附的 MDGBOOT 磁片上提供的 配置公用程式,來設定配接卡上的不同硬體設定 (如環速度及 DMA 通道)。請參閱 Ringnode 所附的文件,取得詳細資訊。

何時選擇硬體設定:

- 確定您的 Ringnode 不會同您的 PC 中的其他配接卡一樣使用相同的 IRQ,而且對 於 AT Ringnodes,不會使用相同的 DMA 通道及 I/O 位址。
- 確定選取的環速度符合您想要連接到的環的速度。

請注意,配置公用程式必須幾乎永遠用來選取配接卡的功能 (例如,環速度)。 如果配 接卡未正常運作,請嘗試替代功能,(如 PIO 代替 DMA)、不同 I/O 位址等等。

## **聲訊卡**

## **類比裝置 AD1848 及相容裝置**

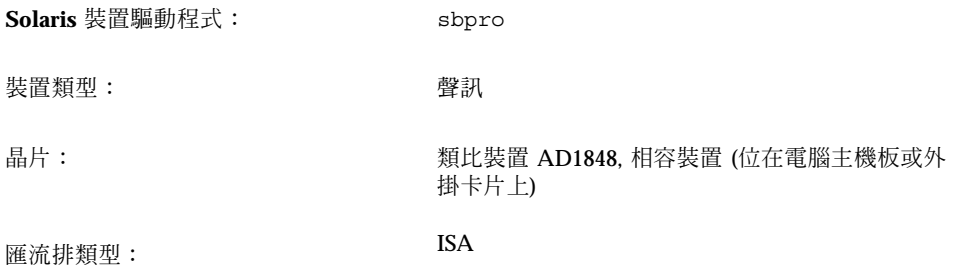

**注意:**Solaris sbpro 驅動程式支援的功能及介面將在 audio(7I)及 sbpro(7D)線上 援助頁中加以討論。

### **相容裝置資訊**

sbpro 裝置驅動程式支援所選取的 AD1848 型裝置。亦支援某些架構在其他相容晶片 上的聲訊裝置。

雖然許多聲訊裝置聲明能與其他聲訊裝置相容,但它們在硬體層次中不一定相容,且 未必得到 Solaris 軟體的支援。 第62頁的「已通過測試的相容裝置」 顯示哪些裝置已 通過 Solaris 作業環境的測試。

有些架構在 AD1848 或相容晶片的卡片也支援 sbpro 驅動程式目前不支援的進階聲訊 功能。

### **已通過測試的相容裝置**

下列 AD1848 及相容裝置已通過測試:

**62** Solaris 8 (Intel **平台版**) **裝置配置指南** ♦ 2002**年**2**月**

- 具有內建 AD1847 晶片的 Compaq Deskpro XL Business Audio
- 具有 CS4231 晶片的 Turtle Beach Tropez 卡片

有些其他百分之百硬體相容的裝置也可能透過 sbpro 驅動程式而能夠運作; 不過, 它們尚未進行 Solaris 作業環境的測試或認證。

Turtle Beach Tropez 卡片可能會干涉系統中其他 ISA 裝置的操作。如果將 Tropez 卡 片安裝在系統中會造成裝置無法運作,請執行裝置所附的配置程式,為卡片選取不同 的 I/O 基本位址。

### **預先配置資訊**

注意: 許多聲訊裝置均附有軟體公用程式,可讓您選取 IRQ 及 DMA 設定。通常,這 個公用程式不會將參數記錄在不變性記憶體中,而是記錄在每次重新開機時,DOS 用 來設定卡片配置的配置檔案中。Solaris 軟體不會使用這種類型的配置檔案,所以 Solaris 作業環境不會影響卡片的操作。

- 軟體會控制輸出音量。如果您聽不到任何聲音,請將音量姆指旋轉輪調至最大音 量。
- 請參閱製造商的文件,來決定裝置的麥克風插座是單音插座或立體聲插座。請確定 您的麥克風插頭相符;若不相符,請使用適合的配接卡。
- 線路輸入及輔助插座通常需要線路層次電壓,如來自磁帶或 CD 播放器線路輸出插 座或來自充電 (電池操作的) 麥克風的輸出。Mic 插座通常需要較低的電壓。請參閱 製造商的文件,取得裝置需求。

#### **支援的設定**

如果你的卡片支援「隨插即用」功能,則裝置來源會自動運作。對不支援「隨插即 用」功能的裝置,請使用下列設置。預設值會以這種字體顯示。

#### **具有內建** *AD1847* **晶片的** *Compaq Deskpro XL Business Audio*

• I/O 位址: **0x530**, 0x604, 0xE80, 0xF40

sbpro 驅動程式會自動替裝置選擇尚未使用的 DMA 通道及 IRQ 線路。

**注意:**AD1848 及相容者的 sbpro 支援會使用 DMA 通道來進行播放及錄製;不支援 同時播放/錄製。

#### **具有** *CS4231* **晶片的** *Turtle Beach Tropez* **卡片**

• I/O 位址: **0x530**

啟動時,Turtle Beach Tropez 卡片上的 MWSS I/O 位址是 0x530。僅在系統啓動後,才能透過軟體來 變更它,而且 Solaris 作業環境不會變更它。因此, Tropez 卡片僅在 I/O 位址 0x530 中才受到支援。

sbpro 驅動程式會自動替裝置選擇尚未使用的 DMA 通道及 IRQ 線路。

**注意:**Tropez 卡片附有一個軟體公用程式,可讓您選取卡片所使用的 IRQ、DMA 及 MWSS 相容性 I/O 位址的設定。不過,該公用程式不會將那些參數記錄在不變性記憶 體中,而是記錄在每次重新開機時,DOS 用來設定卡片配置的配置檔案中。 Solaris 軟體不會使用這種類型的配置檔案,所以 Solaris 作業環境不會影響卡片的操作。

#### **已知的問題及限制**

- 這個驅動程式支援的任何 Crystal Semiconductor CS4231 型裝置會在 AD1848 相容 性模式中加以設計。這個驅動程式不包括進階 CS4231 功能的支援;尤其是同時播 放/錄製。
- 有些裝置可以偵測到 IRQ 正被系統中另一個裝置 "使用"。如果發生這種情況,驅 動程式將印出如下的錯誤訊息,而且您必須變更聲訊裝置或發生衝突的裝置的 IRQ 設定。

sbpro: MWSS\_AD184x IRQ 7 is 'in use.'

有些裝置無法偵測到如此的衝突。驅動程式將嘗試使用卡片,但在第一次使用卡片 時, 可能會造成系統當機。因此,謹記 to check that the IRQ that 不能與另一個裝 置衝突。

■ 雖然,sbpro 驅動程式支 援 AD1848 及相容裝置上的 A-law 編碼,但是若您選擇 A-law 編碼,audiotool 不會產生錯誤訊息。使用 audioplay(1) ,來播放 A-law 編碼聲訊檔案,或使用 audioconvert(1),將 A-law 範例轉換為

audiotool 可接受的格式,如 16 位元線性。 使用者撰寫的應用程式可在 AD1848 及相容裝置上使用 sbpro 來選取 A-law 格式。

#### **具有內建** *AD184x* **晶片的** *Compaq Deskpro XL Business Audio*

- 有些系統單元具有以左右相反的通道連線的耳機插座,所以您的右耳將聽到左邊輸 出,反之亦然。單元背面的線路輸出插座如預期般的運作。
- 當使用外部麥克風或揚聲器,而非內建在鍵盤中的麥克風或揚聲器時,音質會更 好。

## **Creative Labs Sound Blaster Pro, Sound Blaster Pro-2**

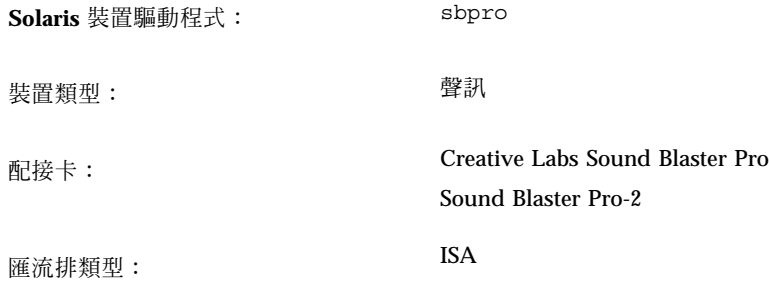

**注意:**Solaris sbpro 驅動程式支援的功能及介面將在 聲訊(7I)及 sbpro(7D)線上援 助頁中加以討論。

### **預先配置資訊**

- Sound Blaster Pro 不能與已安裝在您的系統中的其他卡共用 IRQ 設定。如果硬體 跳線 IRQ 設定與任何其他裝置發生衝突,請將聲霸卡上的 IRQ 設定為"支援的設 定"下所列的設定。最常發生 LPT1 並列埠或網路卡的衝突。
- 軟體會控制輸出音量。確定卡背面的音量拇指輪已轉至最大音量設定;不然,您可 能聽不到任何聲音。
- Sound Blaster Pro 卡背面的麥克風插座是單聲插座。如果您的麥克風具有立體聲插 頭,請使用適當的配接卡,將它轉換成單聲。

#### **支援的設定**

如果你的卡片支援「隨插即用」功能,則裝置來源會自動運作。對不支援「隨插即 用」功能的裝置,請使用下列設置。

預設值會以這種字體顯示。

- IRQ 層次: 2, **5**, **7**, 10
- I/O 位址: **0x220**, 0x240
- DMA 通道: 0, **1**, 3

### **已知問題及限制**

若系統中含有的聲霸卡配置在預設 I/O 埠位址 (0x220), 則 ISA 版的 IBM 記號環及相 容的配接卡將無法在這個系統中運作。可能的話,請將聲霸卡移到埠位址 0x240;不 然,就從系統中移除聲霸卡裝置。

## **Creative Labs Sound Blaster 16, Sound Blaster AWE32, Sound Blaster Vibra 16**

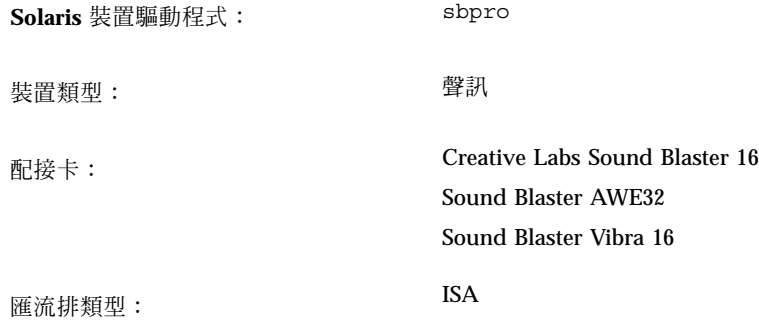

**注意:**Solaris sbpro 驅動程式支援的功能及介面將在 聲訊(7I) 及 sbpro(7D)線上援 助頁中加以討論。

### **預先配置資訊**

- 對於具有主機板上 SCSI 子系統的 Sound Blaster 16 卡, 聲訊子系統需要它自己的 I/O (埠) 位址及 IRQ, 這不同於 SCSI 子系統的 I/O (埠) 位址及 IRQ。
- 軟體會控制輸出音量。確定卡背面的音量拇指輪已轉至最大音量設定;不然,您可 能聽不到任何聲音。
- 麥克風輸入將視為單聲來源;不過,聲霸卡背面的所有插座均是立體聲插座。如果 您的麥克風具有單聲插頭,請使用適當的配接卡,將它轉換成立體聲。

#### **支援的設定**

如果您的卡支援「隨插即用」,則您的裝置資源將自動配置。請對不支援「隨插即 用」的裝置使用下列設定。

預設值會以這種字體顯示。

- IRQ 層次 : 2, 5, 7, 10
- I/O 位址: **0x220**, 0x240, 0x260, 0x280
- 8 位元 DMA 通道: 0, **1**, 3
- 16 位元 DMA 通道: **5**, 6, 7

### **已知問題及限制**

■ 聲霸卡不能與已安裝在您的系統中的其他卡共用 IRQ 設定。最常發生 LPT1 並列埠 或網路卡的衝突。

如果您的裝置不是「隨插即用」裝置且硬體跳線 IRQ 設定與另一個裝置發生衝突, 請將聲霸卡上的 IRQ 跳線設定設定為"支援的設定"下所列的設定。"

- 非「隨插即用」的 Sound Blaster 16、Sound Blaster Vibra 16 及 Sound Blaster AWE32 卡全都視為 Sound Blaster 16 卡。
- 若系統中含有的聲霸卡配置在預設 I/O 埠位址 (0x220), 則 ISA 版的 IBM 記號環及 相容的配接卡將無法在這個系統中運作。可能的話,請將聲霸卡移到埠位址 0x240;不然,就從系統中移除聲霸卡裝置。

## **PC 卡 (PCMCIA) 硬體**

## **PC 卡配接卡**

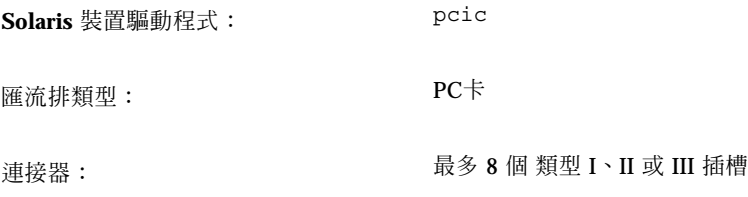

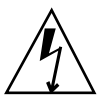

**小心:**Intergraph TD-30/TD-40 機器可以鎖定。若要避免這個問題,請在插入及移除 「PC 卡」裝置時,請觸摸電腦上的金屬部份讓自己接地。prtconf 指令輸出可能會 錯誤地指出裝置位於兩個插槽中。如果未偵測到插入或移除的裝置,且機器當機,請 重設機器。

## **預先配置資訊**

- 在安裝 Solaris 之前,請先安裝您的外掛「PC 卡」配接卡。
- 有些系統會依據預設値停用它們的內建「PC 卡」配接卡。在安裝 Solaris 之前,請 先啟用它。
- 系統的需求取決於將使用的裝置的組合。典型的雙插槽系統需要至少8 KB 的位址 空間、16個位元組的 I/O 空間,以及三個可用的 IRQ。下列是一般指南:

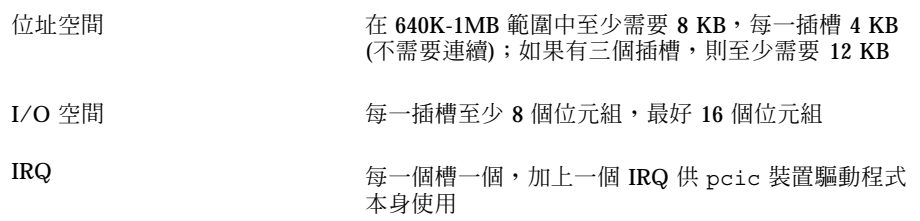

### **配置程序**

**初始安裝及配置**

- **1. 請洽詢「配置輔助」,取得系統裝置已使用的位址空間、I/O 空間及 IRQ。**
- **2. 插入「PC 卡」配接卡。**
- **3. 安裝 Solaris 軟體。**
- **4. 重新啟動系統。**

**新增 PC 卡支援到先前安裝的系統**

- **1. 成為 root 使用者。**
- **2. 執行重新配置重新開機來重新配置資源:**

```
# touch /reconfigure
# reboot
```
- **3. 插入「PC 卡」配接卡並開啟機器。**
- **4. 啟動系統,以便「PC 卡」裝置驅動程式開始以新配置的資源執行。**

#### **配置 IRQ**

**1. 利用「配置輔助」啟動,以便您可以複查資源使用情形。**

**2. 從「裝置工作」功能表選取「檢視/編輯裝置」,然後複查裝置清單,查看有多少 IRQ 正在使用。 有** 16 **個** IRQ**,從** 0-15**。有數個** IRQ **已被指定。例如,**IRQ 3 **保留給第二個串列埠**

COM2 **使用,而** IRQ 7 **則保留給並列埠使用。**

- **3. 如果您的系統具有未使用的 COM2 埠或並列埠,請刪除裝置,以釋出 IRQ 資源, 供「PC 卡」使用。**
	- **a. 選取使用 IRQ 3 的串列埠裝置,或使用 IRQ 7 的並列埠裝置,然後選擇「刪除 裝置」。**
	- **b. 選擇「繼續」,返回「裝置工作」功能表。**
	- **c. 儲存配置。**
- **4. 啟動 Solaris 軟體。**
# **3Com EtherLink III (3C589) PC Card**

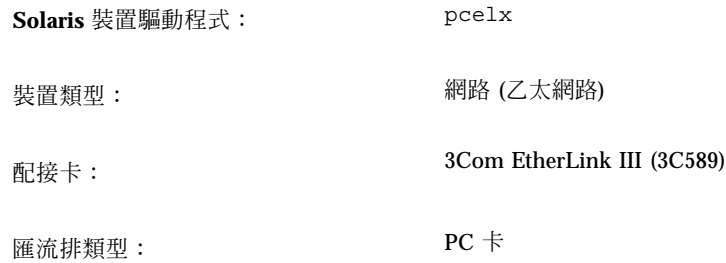

# **預先配置資訊**

- 僅適用於 IBM ThinkPad 760E 系列系統及使用 TI PCI1130 PCI-to-CardBus 晶片的 系統 (如 Dell Latitude XPi CD): 將系統帶到網路之前,請先將 PC 卡置於 8 位元模 式中,方法為建立一個含有 force-8bit=1; 且名為 /kernel/drv/pcelx.conf 的檔案。
- 不可能使用 3Com EtherLink III PC Card 裝置來啓動或安裝 Solaris 軟體。
- 如果可辨識 3Com PC Card 裝置,將自動載入 pcelx 驅動程式,配置埠及 IRQ, 以及建立特殊檔案 (若它們不存在的話)。不需要或無法自行配置硬體。

# **已知問題及限制**

當系統啓動時,將自動啓動網路服務。在系統啓動後,若新增或關閉網路介面,將不 會啟動這些服務。

# **配置程序**

#### **初始安裝及配置**

- **1. 安裝 Solaris 軟體。**
- **2. 啟動系統。**
- **3. 插入 3Com EtherLink III PC Card 裝置。**

#### **識別無法辨識的卡**

如果您插入 3C589 卡,但無法辨識它 (未建立特殊檔案),請使用 prtconf 指令,嘗 試識別問題。

- **1. 成為 root 使用者。**
- **2. 執行** prtconf -D **指令,查看是否能辨識您的 3C589 卡。 已辨識的裝置將出現在** prtconf **輸出中。例如:**

```
# prtconf -D
...
pcic, instance #0 (driver name: pcic)
 ...
network, instance #0 (driver name: pcelx)
```
**3. 如果** pcelx **未出現在** prtconf **輸出中,則表示有一個與 PC 卡配接卡配置或硬體 有關的問題。請檢查一下,查看這個問題與卡或配接卡有關,方法為嘗試在另一部 機器上使用卡,並查看它是否可在使用 DOS 的同一機器上運作。**

#### **配置兩片或多片卡**

因為在安裝 Solaris 期間不支援 3C589 卡,所以在它可以作為網路介面之前,您必須 先更新網路配置檔案。

- **1. 建立一個** /etc/hostname.pcelx*#* **檔 (其中** *#* **是一個插槽號碼),來指定要與這 個介面產生關聯的主機名稱。**
- **2. 將新主機名稱的 IP 位址新增到檔案** /etc/inet/hosts**。**
- **3. 確定相關的網路列示在** /etc/inet/netmasks**。**
- **4. 確定「名稱服務開關」**/etc/nsswitch.conf **配置檔案包括您需要的網路及本機 服務。**
- **5. 重新啟動系統。**

**注意:**此程序將在 *System Administration Guide, Volume 3* 中加以描述。

**74** Solaris 8 (Intel **平台版**) **裝置配置指南** ♦ 2002**年**2**月**

# **特殊檔案**

/dev 中命名的裝置會遵循標準 LAN 裝置命名,但 PPA (physical point of attachment) 單位號碼是卡常駐的插槽,不是實例。換言之,對於 pcelx 驅動程式, / dev/pcelx0 (或 /dev/pcelx 的 PPA 0 )是插槽 0 中的卡,插槽 1 中的卡則是 / dev/pcelx1 (或 /dev/pcelx 的 PPA 1)。請參閱 pcelx(7D)線上援助頁。

#### **熱插式**

的連線。

如果您移除 3C589 卡,則任何您傳送的資訊將被捨棄,且不會給與任何錯誤訊息。 當您重新在同一插槽中插入卡時,裝置將正常作業。行為類似於暫時中斷裝置與網路

# **數據機及串列 PC 卡裝置**

**Solaris** 裝置驅動程式: pcser

裝置類型: 數據機及架構在 8250、16550 或相容 UART (最高 速度為 115 Kbps) 的串列 PC 卡裝置

匯流排類型: PC 卡

# **預先配置資訊**

如果可辨識「PC 卡」數據機或串列裝置,將自動載入 pcser 裝置驅動程式,配置埠 及 IRQ,以及建立特殊檔案 (若它們不存在的話)。

# **配置程序**

**初始安裝及配置**

- **1. 安裝 Solaris 軟體。**
- **2. 啟動系統。**
- **3. 插入數據機或串列裝置。**

#### **識別無法辨識的裝置**

如果您插入「PC 卡」數據機或串列裝置,但無法辨識它 (未在 /dev/cua 或 /dev/ term 下建立特殊檔案),請使用 prtconf 指令,嘗試找出問題。

- **1. 成為 root 使用者。**
- **2. 執行** prtconf -D **指令,查看是否能辨識您的數據機或串列裝置。 無法辨識的裝置將出現在** prtconf **輸出的尾端。例如:**

```
# prtconf -D . . . pcic, instance #0 (driver name: pcic) . . .
 pccard111.222 (driver not attached)
```
**3. 如果無法辨識您的裝置 "**(未連接裝置)**",請使用** add\_drv **指令,新增您的裝置的 名稱,作為** pcser **裝置的另一個已知別名。**

**例如,在指令行中輸入下列:**

```
# add_drv -i'"pccard111.222"'
pcser
```
**注意:**在單引號中併入雙引號,以便 shell 不會從雙引號中除去。使用 prtconf 輸 出中所列的識別字串。在 add drv 指令中使用整個字串。請參閱 add drv(1M)。

#### **誤認已辨識的裝置**

**1. 執行** prtconf -D **指令,查看您的數據機或串列裝置是否被誤認為記憶體卡。 例如,如果裝置被誤認為記憶體卡,則** prtconf **指令的輸出可能顯示:**

# **prtconf -D** . . . pcic, instance #0 (driver name: pcic) . . . memory, instance #0 (driver name: pcmem) pcram, instance #0 (driver name: pcram)

- **2. 您可以使用「配置輔助」,識別記憶體資源衝突,然後在「檢視/編輯裝置」功能 表上新增裝置的正確資訊。 問題通常是裝置記憶體設定之間發生資源衝突。請參閱本書的「配置裝置」那一章 中的** "**識別並更正問題**"**。 這個問題的另一個可能原因是當不完全支援「**PC **卡」配接卡晶片時,因為機器未 列示在** *Solaris 8 (Intel* **平台版***)* **硬相容清單。**
- **3. 若要能夠正確地使用 Solaris 作業環境,必須描述所有裝置,即使 Solaris 環境不 支援的那些裝置,也要描述它們。「配置輔助」軟體會描述您的系統中所有的裝 置。**

#### **額外配置**

當新增串列埠或數據機到系統時,您經常需要編輯配置檔案,以便應用程式可以使用 新的通訊埠。例如,需要更新 /etc/uucp/devices 檔,然後才可以使用 UUCP 及 PPP。請參閱 *System Administration Guide*,*Volume 3* 中的 「Overview of UUCP」 in *System Administration Guide, Volume 3*。

#### **特殊檔案**

/dev/term 及 /dev/cua 中的串列裝置是按插槽號碼來命名。插入插槽 0 的卡是 pc0, 插槽 1 則是 pc1。請參閱 pcser(7D)。

#### **熱插式**

如果拔下正在使用的「PC 卡」數據機或串列裝置,裝置驅動程式將傳回錯誤,直到換 掉插槽中的卡為止。

裝置必須關閉並以重新插入的卡重新開啓,然後裝置才能再次開始運作。重新啓動程 序取決於應用程式而定。例如,當拔下正在使用的卡時,tip 階段作業會自動結束。 若要重新啓動系統,您必須重新啓動 tip 階段作業。

# **SRAM 及 DRAM PC 卡裝置**

**Solaris** 裝置驅動程式: pcram

装置類型: https://www.philippan.com/display/band/market/file.com/display/file.com/display/file.com/displ

匯流排類型: PC 卡

**注意:**不支援快閃 RAM 裝置。

# **預先配置資訊**

如果可辨識「PC 卡」記憶體裝置,將自動載入 pcram 裝置驅動程式,配置實體位 址,以及建立特殊檔案 (若它們不存在的話)。

### **已知問題及限制**

- Solaris pcmem 驅動程式無法處理"combo"記憶體卡,因為它們具有多種類型的記憶 體 (例如,合併的 SRAM 及不變的 FLASH)。將如此的卡插入執行 Solaris 軟體的系 統可能使得系統失措。
- 因為「PC 卡」記憶體裝置被設計成假軟碟磁片類型,所以唯一可用於製作格式的 公用程式為 fdformat(1)。

# **配置程序**

## **初始安裝及配置**

- **1. 安裝 Solaris 軟體。**
- **2. 啟動系統。**
- **3. 插入卡。**

#### **識別無法辨識的裝置**

如果您插入記憶體裝置,但無法辨識它 (未建立特殊檔案),請使用 prtconf 指令。

- **1. 成為 root 使用者。**
- **2. 執行** prtconf -D **指令,顯示系統已辨識的配置。**

**已辨識的裝置將出現在** prtconf **輸出中。例如:**

# **prtconf -D** . . . pcic, instance #0 (driver name: pcic) . . . memory, instance #0 (driver name: pcmem) pcram, instance #0 (driver name: pcram)

**3. 如果您的記憶體裝置未出現在** prtconf **輸出的尾端,它將得不到支援,且無法與** pcram **裝置驅動程式一起使用。**

#### **特殊檔案**

針對「PC 卡」記憶體裝置建立的特殊檔案有如磁碟一般的運作,且名稱格式為 / dev/dsk/c*#*t*#*d*#*p*#* 或 /dev/dsk/c*#*t*#*d*#*s*#*。請參閱 pcram(7D)。名稱中所使用的 縮寫為:

- c*#* 控制器 *#*
- t*#* 卡技術類型 *#*,定義如下:
- 0 Null—沒有裝置
- 1 ROM
- 2 OTPROM (One Time PROM)
- 3 UV EPROM
- 4 EEPROM
- 5 Flash EPROM
- 6 SRAM
- 7 DRAM
- d*#* 類型的裝置區域 *#*,通常為零

p*#* fdisk 分割區 *#*

**80** Solaris 8 (Intel **平台版**) **裝置配置指南** ♦ 2002**年**2**月**

s*#* Solaris 片段 *#*

**注意:**裝置名稱可指定成分割區名稱 (p#) 或片段名稱 (s#),但不能是兩者。

### **使用 PC 卡記憶體裝置**

因為「Solaris 容體管理」軟體可辨識「PC 卡」記憶體裝置, 所以不需要特殊 vold 配置。

◆ 如果您不想要使用 vold 來管理您的「PC 卡」記憶體裝置,請將 /etc/ vold.conf **檔中的** "use pcmem" **那一行變成註解。**

若要將某一行變成註解,請在該行的開頭插入 # 字元。

雖然「PC 卡」記憶體裝置上通常不需要有檔案系統,但在使用新的「PC 卡」記憶體 卡之前,您會想要在它之上建立一個檔案系統。DOS PCFS 是最佳的使用格式。(實際 上您可以在「PC 卡」記憶體卡上,使用任何檔案系統格式,但是大多數其他檔案系統 格式是平台相依,這會使得它們不適合在不同類型的機器之間移動資料。請參閱 **OpenWindows Advanced User's Guide** 中的 「Using a PCMCIA Memory Card」 in *OpenWindows Advanced User's Guide*。

**注意:**如果您想要將 tar 指令 (或 dd 或 cpio) 的輸出重新導向到「PC 卡」記憶體 裝置,首先請使用沒有引數的 fdformat 指令,在卡上建立一個檔案系統。在可以重 新將資料寫入卡中之前,必須先重新製作它的格式。

#### **熱插式**

如果拔下正在使用的記憶體卡,裝置驅動程式將傳回錯誤,直到記憶體卡插入適當的 插槽為止。請關閉裝置,在重新插入卡後重新開啟裝置,然後記憶體卡即會運作。

- 如果您移除正作為檔案系統的卡,請使用 umount 指令解除裝載檔案系統。然後, 重新插入卡並使用 mount 指令重新裝載檔案系統。
- 如果您移除卡並中斷 tar 或 cpio 程序,請停止程序、重新插入卡並重新啓動程 序。

# **Viper 8260pA, SanDisk Flash 或任何 PC Card ATA 裝置**

装置類型: **ATA PC Card** 配接卡: Viper 8260pA SanDisk Flash 或任何 PC Card ATA 裝置

**Solaris** 裝置驅動程式: pcata

匯流排類型: PC 卡

# **預先配置資訊**

如果可辨識 PC Card ATA 裝置,將自動載入 pcata 裝置驅動程式、配置 IRQ、建立 裝置節點,以及建立特殊檔案 (若它們不存在的話)。

# **已知問題及限制**

- vold 不支援 pcata。檔案系統必須自行裝載。
- 在移除磁碟之前,您需要先卸載檔案系統。
- 可移除的媒體 (PC Card ATA) 上的 ufs 檔案系統應該具有 'onerror={panic, lock, umount}' 裝載選項設定之一。

## **配置程序**

#### **初始安裝及配置**

- **1. 安裝 Solaris 軟體。**
- **2. 啟動系統。**
- **3. 插入 PC Card ATA 裝置。**
- **82** Solaris 8 (Intel **平台版**) **裝置配置指南** ♦ 2002**年**2**月**

#### **識別無法辨識的卡**

如果您插入 PC Card ATA 裝置,但無法辨識它 (未建立特殊檔案),請使用 prtconf 指令,嘗試識別問題。

**1. 執行** prtconf -D **指令,查看是否能辨識您的** pcata **卡。**

**已辨識的裝置將出現在** prtconf **輸出的尾端。例如:**

```
# prtconf -D
...
pcic, instance #0 (driver name: pcic)
  ...
  disk, instance #0
```
**2. 如果** pcata **未出現在** prtconf **輸出中,則表示有一個與 PC 卡配接卡配置或硬體 有關的問題。**

**請檢查一下,查看這個問題與卡或配接卡有關,方法為嘗試在另一部機器上使用 卡,並查看它是否可在使用** DOS **的同一機器上運作。**

#### **特殊檔案**

對於 PC 卡裝置,將在 /devices 中建立節點,它們會包括插槽號碼作為節點所參照 的裝置名稱的元件。不過,/prtc/dev 名稱及 /dev/dsk 與 /dev/rdsk中的名稱的 確遵循 ATA 裝置的現行慣例,不會在名稱的任何部份編寫插槽號碼。請參閱 pcata(7D)線上援助頁。

#### **熱插式**

- 如果您想要移除磁碟,則您必須解除裝載檔案系統。
- 使用 mkfs pcfs(1M) 指令,建立 pcfs 檔案系統:

```
# mkfs -F pcfs /dev/rdsk/c#d#p0:d
```
若要裝載 pcfs 檔案系統,請鍵入:

```
# mount -F pcfs /dev/dsk/c#d#p0:c /mnt
```
詳細資訊,請參閱 pcfs(7FS) 及 mount(1M)線上援助頁。

■ 如果您想要建立 ufs 檔案系統,請使用 newfs 指令並鍵入:

*#* **newfs /dev/rdsk/c***#***d***#***s***#*

若要裝載 ufs 檔案系統,請鍵入:

*#* **mount -F ufs /dev/dsk/c***#***d***#***s***#* **/mnt**

詳細資訊,請參閱 newfs(1M) and mount(1M)線上援助頁。

■ 若要建立 Solaris 分割區,請執行 format 指令,然後跳至「分割區」功能表。詳 細資訊,請參閱 format(1M)線上援助頁。

**84** Solaris 8 (Intel **平台版**) **裝置配置指南** ♦ 2002**年**2**月**